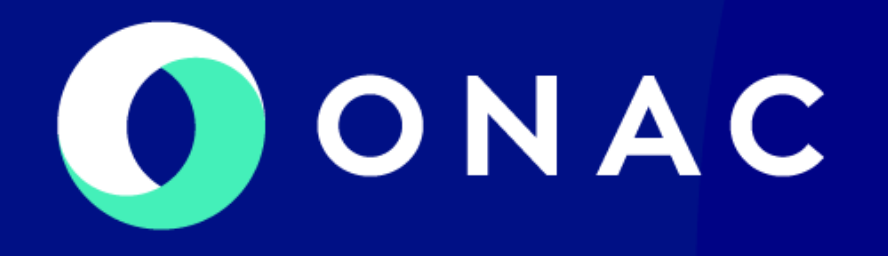

# **¡HABLEMOS C•ONAC•TUALIDAD!**

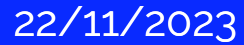

### **Recomendaciones generales**

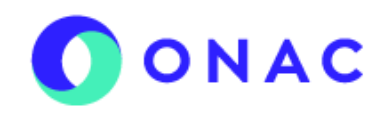

Me permitiré realizar algunas recomendaciones generales:

- La política de tratamiento de datos personales de ONAC, puede ser consultada en nuestro sitio web.
- Como es costumbre, realizaremos capturas fotográficas y de video con fines de registro y publicación, en nuestras redes sociales y en nuestra web.
- Desde ya agradecemos a todos los asistentes tener sus teléfonos celulares en silencio y a quienes nos acompañan vía zoom, mantener sus micrófonos cerrados
- Atenderemos sus preguntas de manera presencial y los participantes en zoom, podrán dejar sus comentarios en el chat para así poder ser elegidas. Las demás respuestas las publicaremos posteriormente en nuestro micrositio de iHablemos c•ONAC•tualidad!.
- Para los participantes en Zoom les recomendamos utilizar audífonos para mejorar la calidad del audio y contar con una buena conexión a internet.

## **AGENDA**

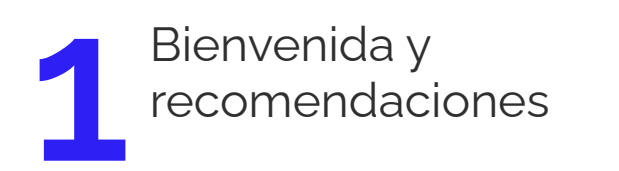

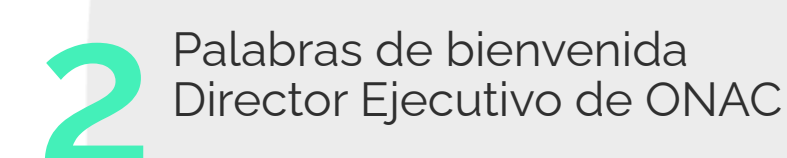

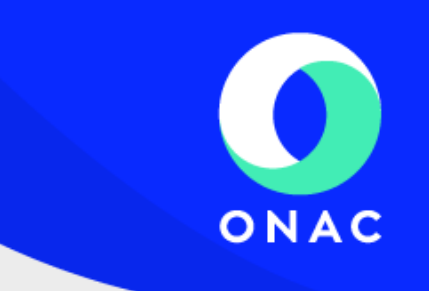

Buenas prácticas y<br>aseguramiento metrológico aseguramiento metrológico **1 2 3**

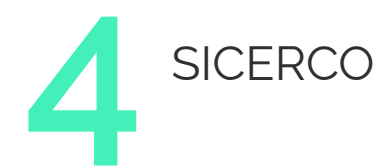

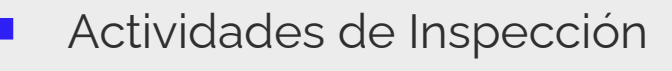

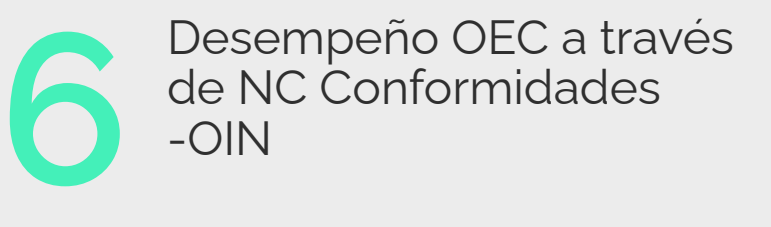

SIPSO **7**

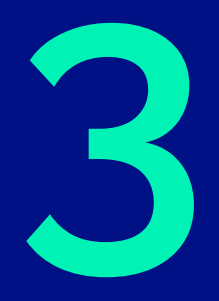

# **Buenas prácticas y aseguramiento metrológico**

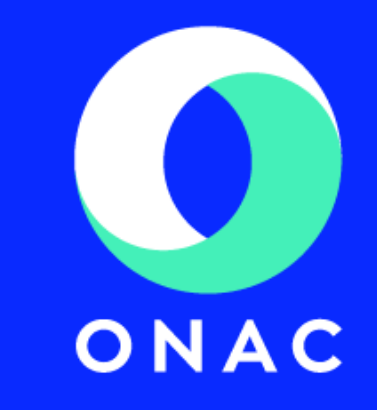

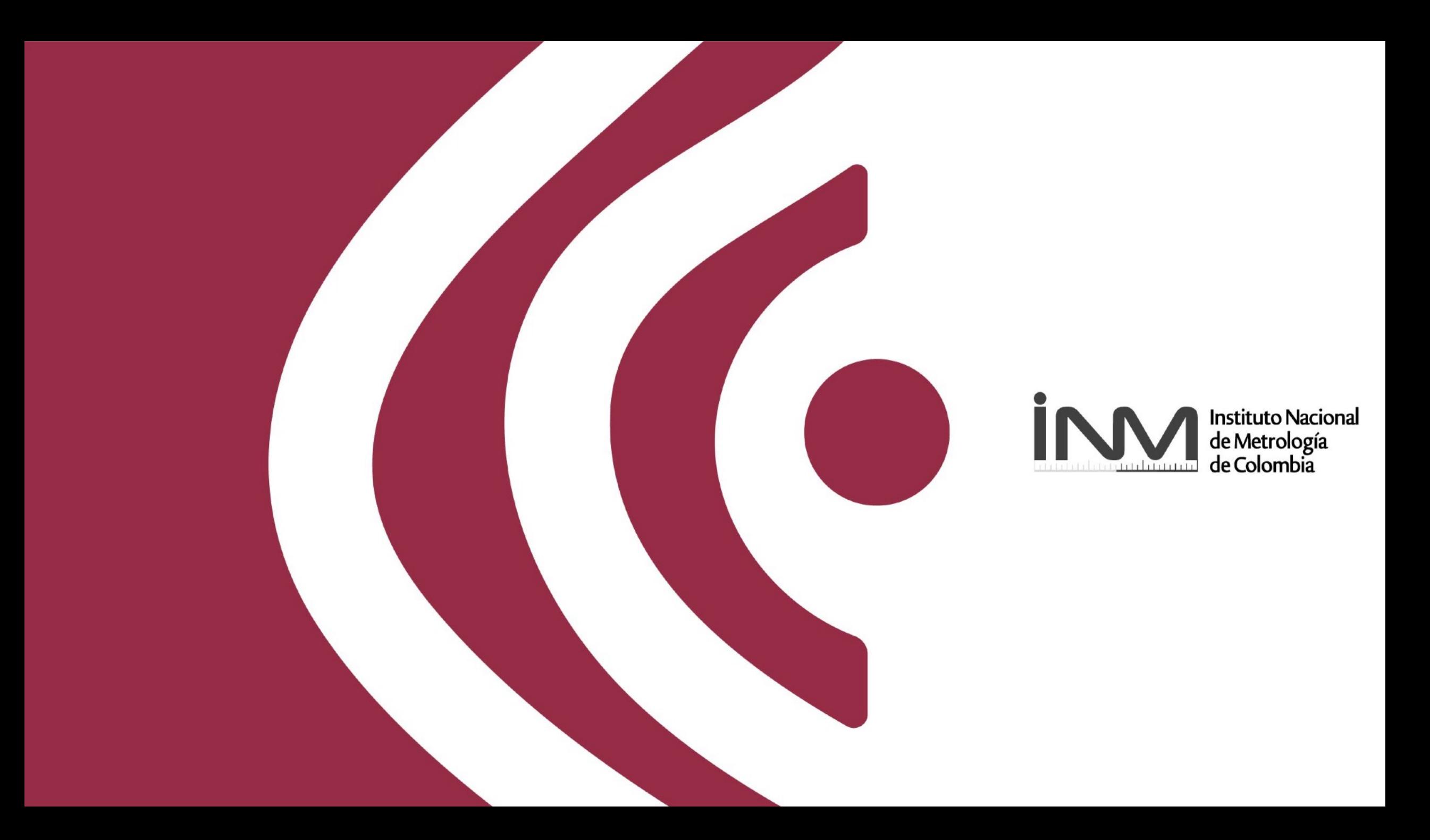

## **CONACTUALIDAD**

## **Instituto Nacional de Metrología-INM Claudia Angélica Guillén**

**Buenas prácticas, beneficios y responsabilidades de la calibración y el aseguramiento metrológico**

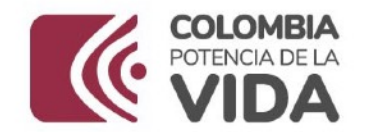

# **Buenas prácticas**

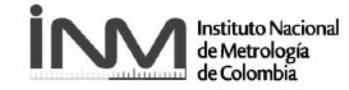

Revise recomendaciones del fabricante Verifique la normatividad aplicable a sus instrumentos de medición Establezca la criticidad de sus instrumentos de medición ¿Cuáles son las operaciones de confirmación metrológica que le aplican a sus instrumentos de medición?

> ¿Calibración interna o con proveedor acreditado?

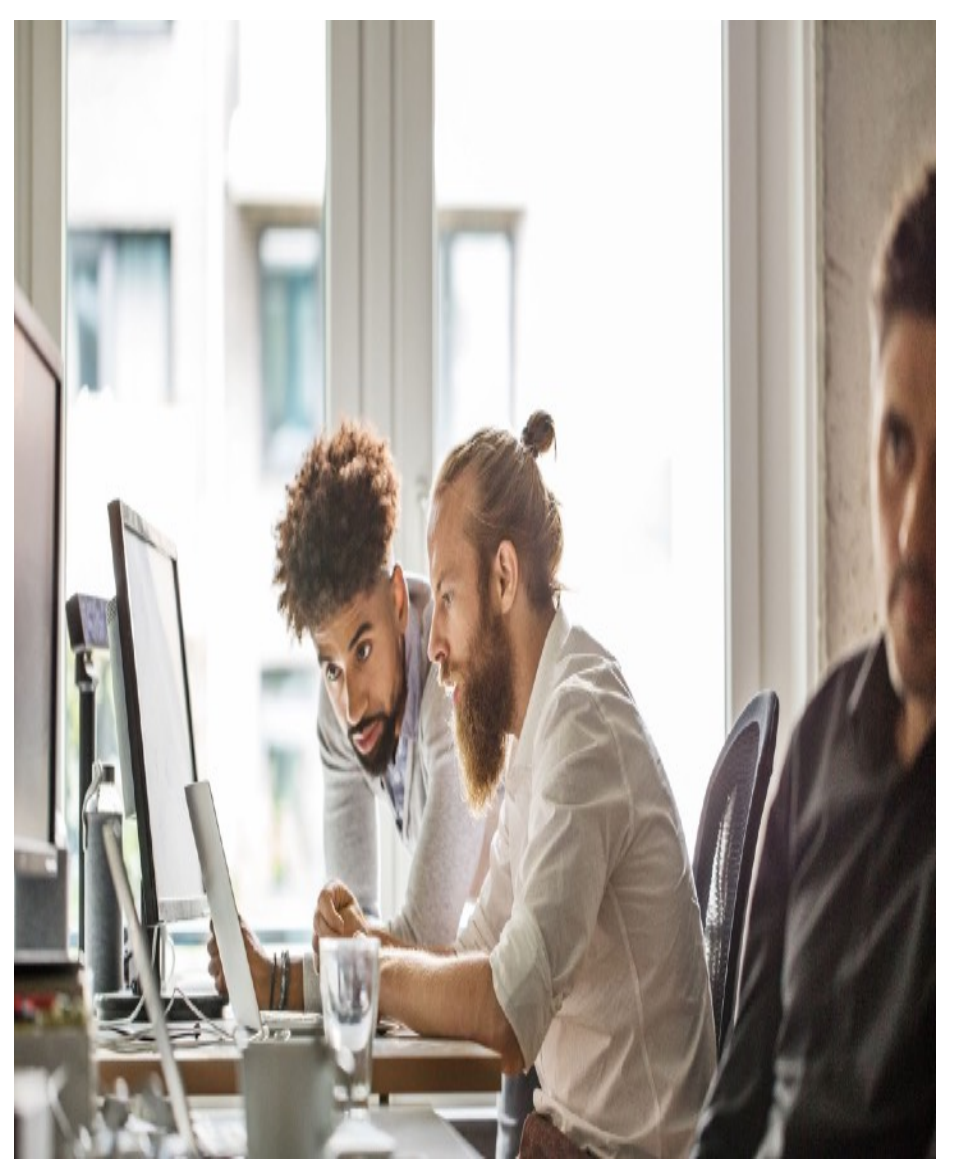

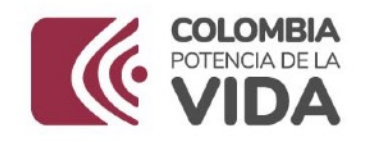

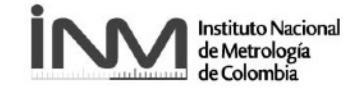

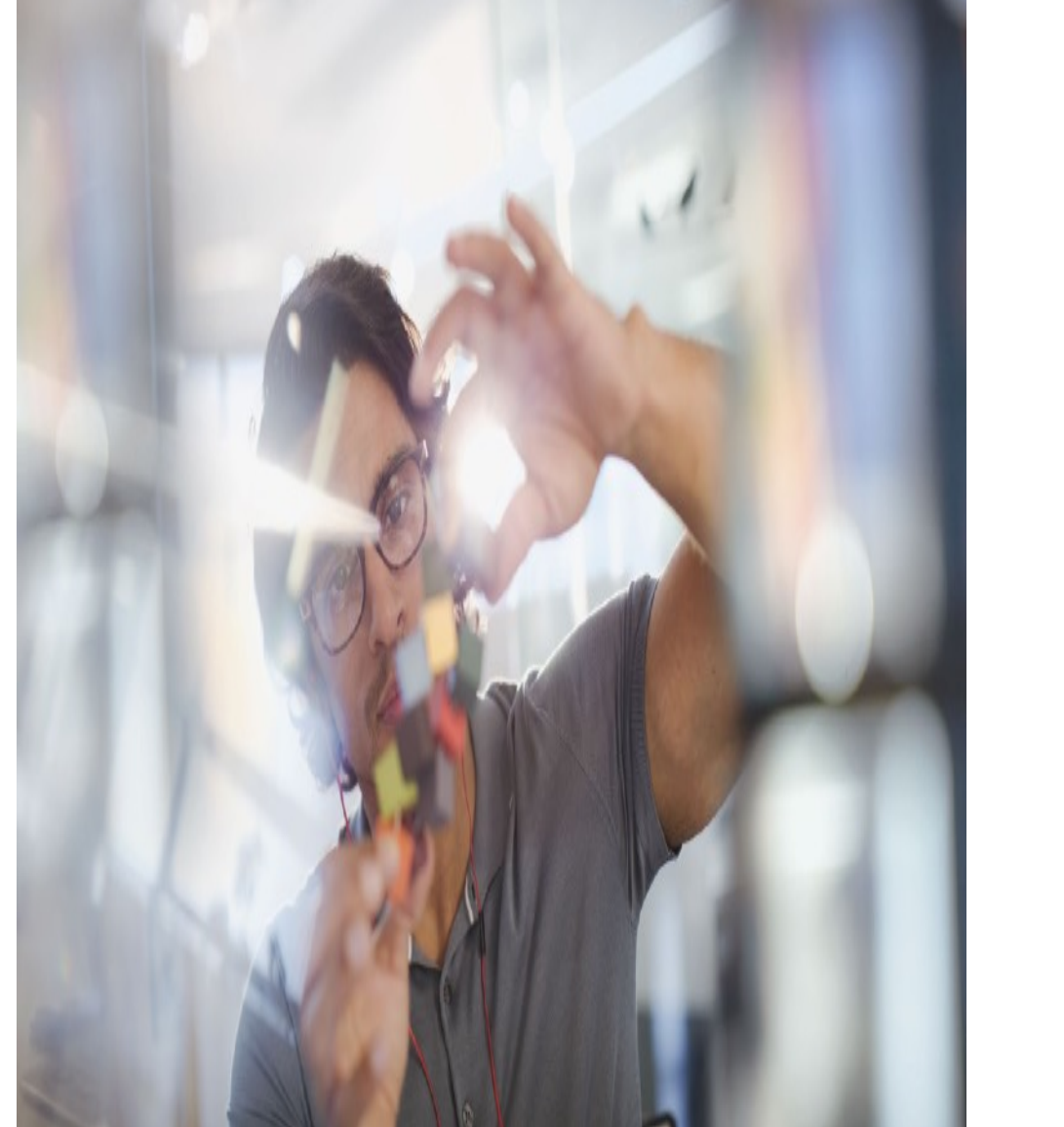

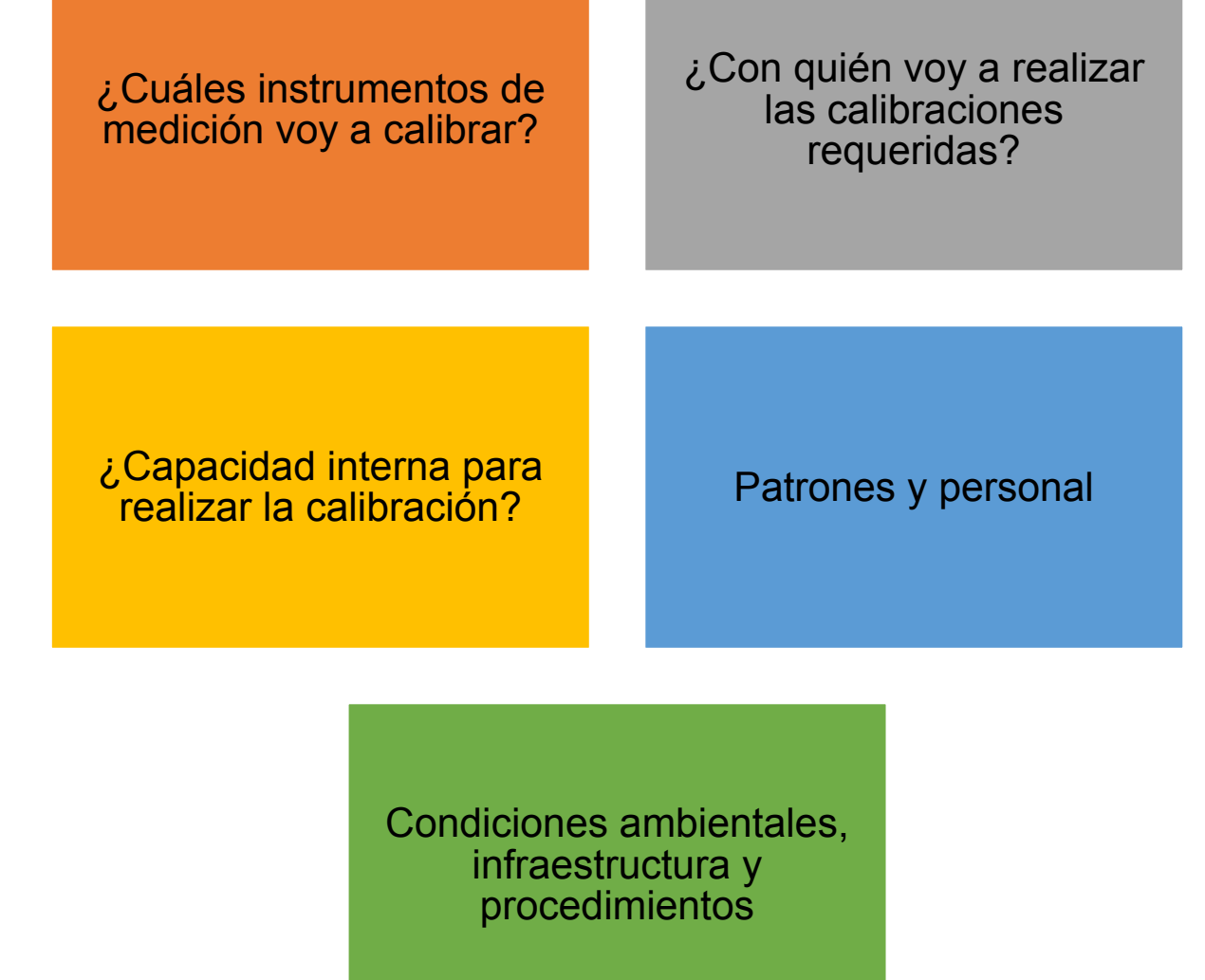

www.inm.gov.co

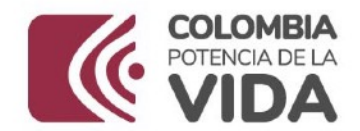

# **Responsabilidades**

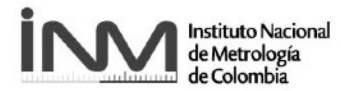

La calibración de sus instrumentos de medición la realiza un OEC competente/acreditado

Las comprobaciones intermedias realizadas permiten hacer seguimiento a la calibración

**Trazabilidad metrológica demostrable**

La información contenida en el certificado de calibración (errores, incertidumbre) se trasladan a sus mediciones

Análisis estadístico de la información contenida en el certificado de calibración para entender el comportamiento en el tiempo del instrumento de medición

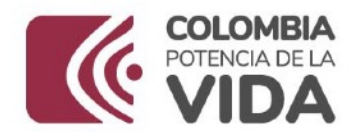

# **Responsabilidades**

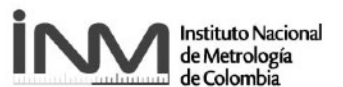

Condiciones de operación Exactitud requerida

> **Condiciones** ambientales

Extensión y severidad del uso

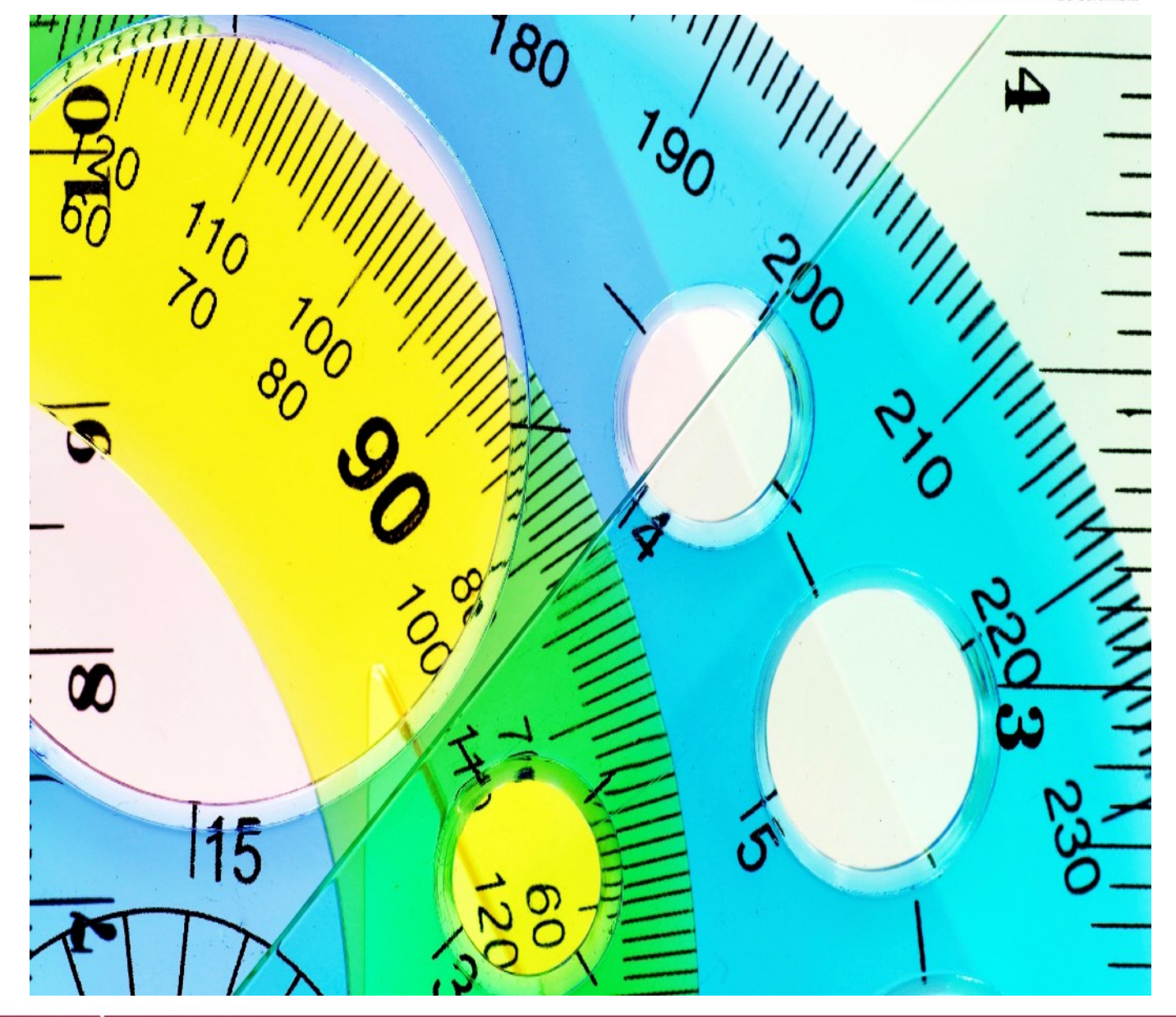

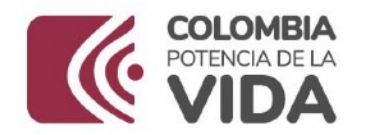

# **Beneficios**

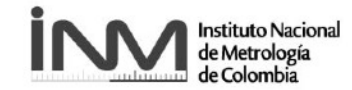

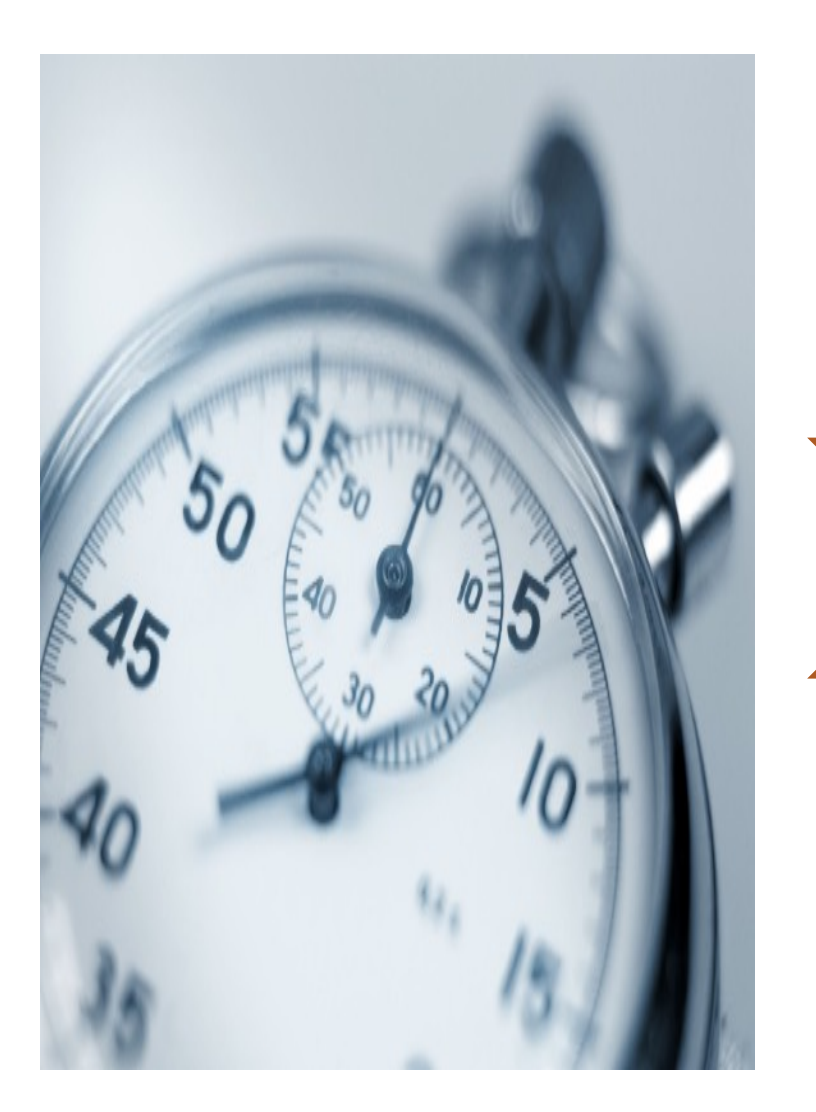

Está alerta-Afectación desempeño instrumento por cambios exactitud

Confianza en las mediciones que realiza

Datos confiables para tomar decisiones de los instrumentos de medición

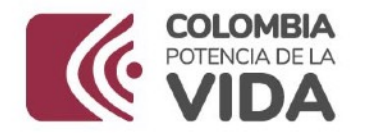

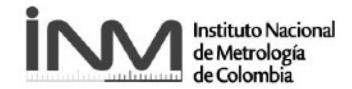

# *Gracias*

www.inm.gov.co

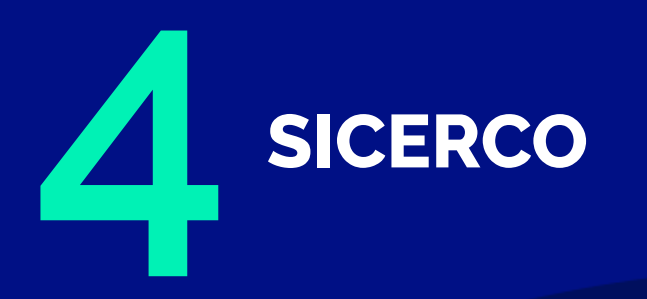

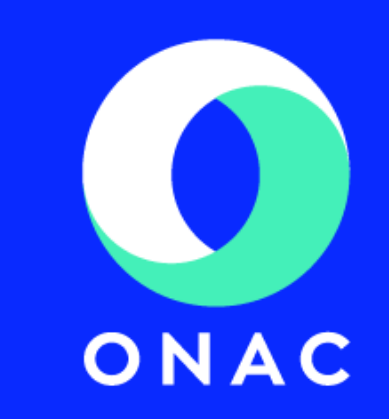

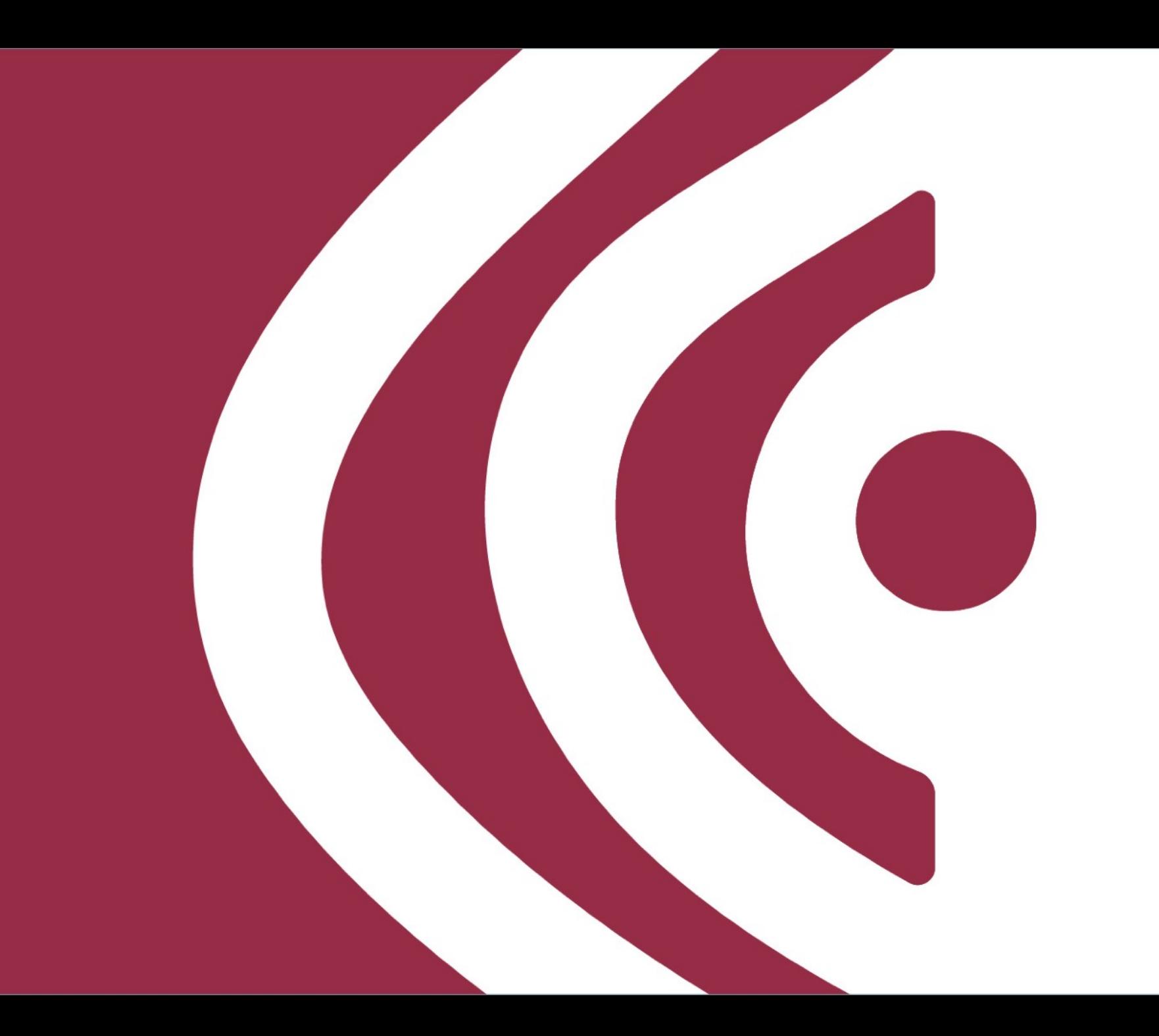

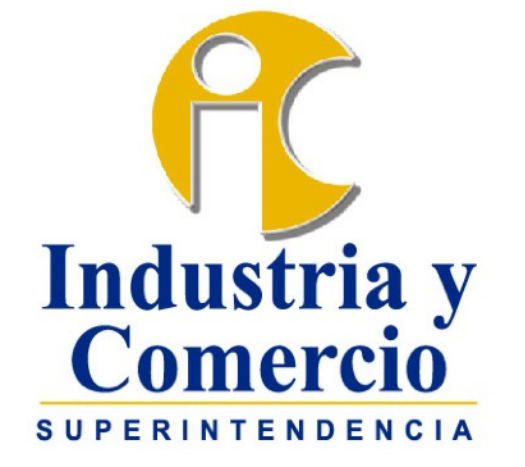

# INSPECCIÓN, CONTROL, Y VIGILANCIA A ORGANISMOS DE INSPECCIÓN ACREDITADOS

Actividades Realizadas

Delegatura para el Control y Verificación de Reglamentos Técnicos y Metrología Legal

Roberto Sánchez / Julio Guerrero

Noviembre - 2023

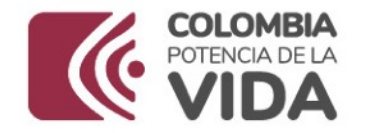

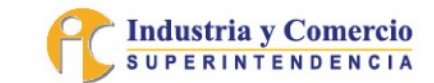

# 1. Antecedentes Legislativos

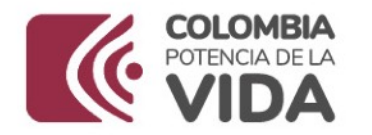

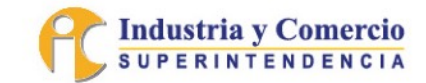

## **1.1.** Ley 1480 de 2011

"*(…) Artículo 73. Responsabilidad de los Organismos de evaluación de la Conformidad. Los organismos de evaluación de la conformidad serán responsables por los servicios de evaluación que presten dentro del marco del certificado o del documento de evaluación de la conformidad que hayan expedido (…) Sin perjuicio de las multas a que haya lugar, el evaluador de la conformidad será responsable frente al consumidor por el servicio de evaluación de la conformidad efectuado respecto de un producto sujeto a reglamento técnico o medida sanitaria cuando haya obrado con dolo o culpa grave (…)*"

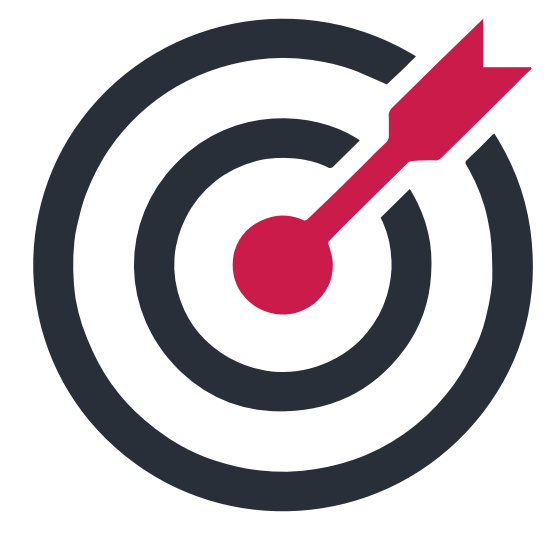

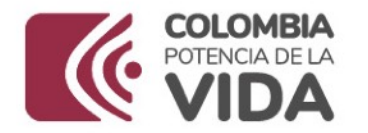

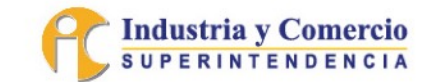

### **1.1.** Ley 1480 de 2011

"*(…) Artículo 74. Facultades de supervisión y control de la Superintendencia de Industria y Comercio. En desarrollo de las facultades de supervisión y control*   $r$  e specto de un determinado *reglamento técnico cuya vigilancia tenga a su cargo, la Superintendencia de Industria y Comercio, podrá imponer las medidas y sanciones previstas en esta ley a quienes evalúen la conformidad de estos, por violación del reglamento técnico (…)*"

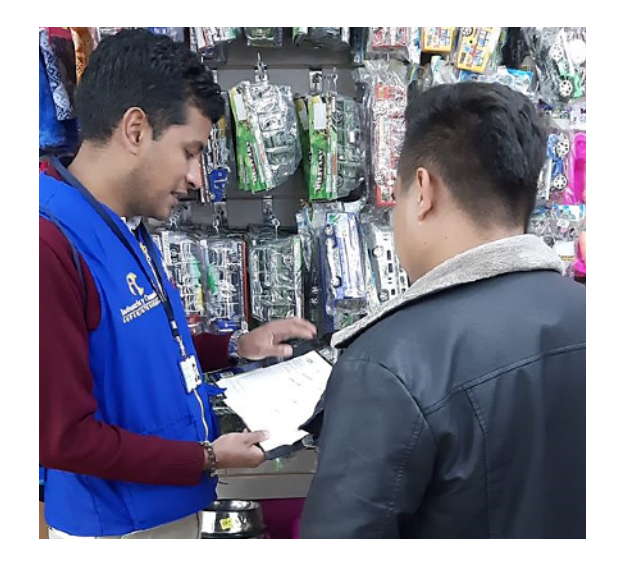

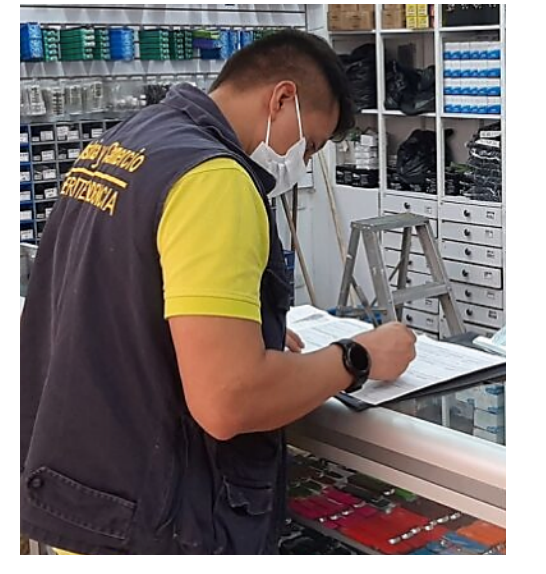

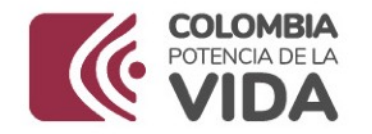

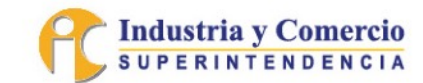

### **1.2.** Decreto 1595 de 2015

"*(…) ARTÍCULO 2.2.1.7.8.5. Responsabilidad ele los organismos de evaluación de la conformidad. De conformidad con lo señalado en el artículo 73 de la Ley 1480 de 2011, y sin perjuicio de los demás tipos de responsabilidad, los organismos de evaluación de la conformidad serán responsables por los servicios de evaluación que presten o que hayan reconocido dentro del marco del certificado o del documento de evaluación de la conformidad que hayan expedido o reconocido (…)*"

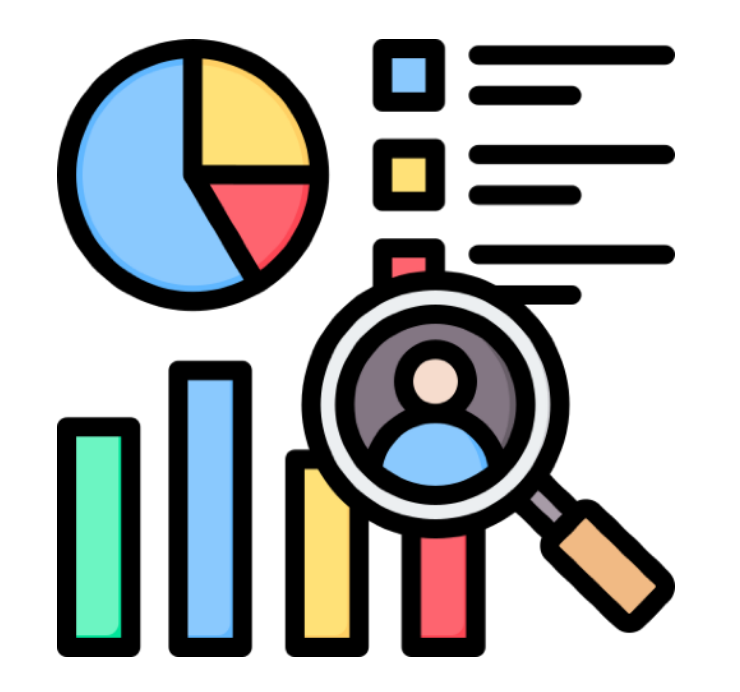

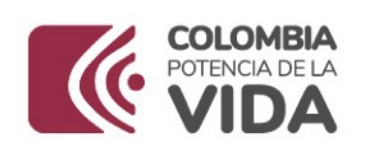

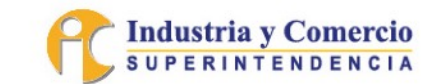

# 2. Actividades de Inspección, Control y Vigilancia

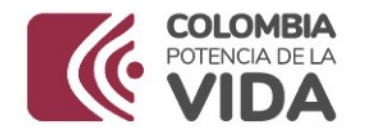

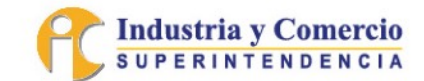

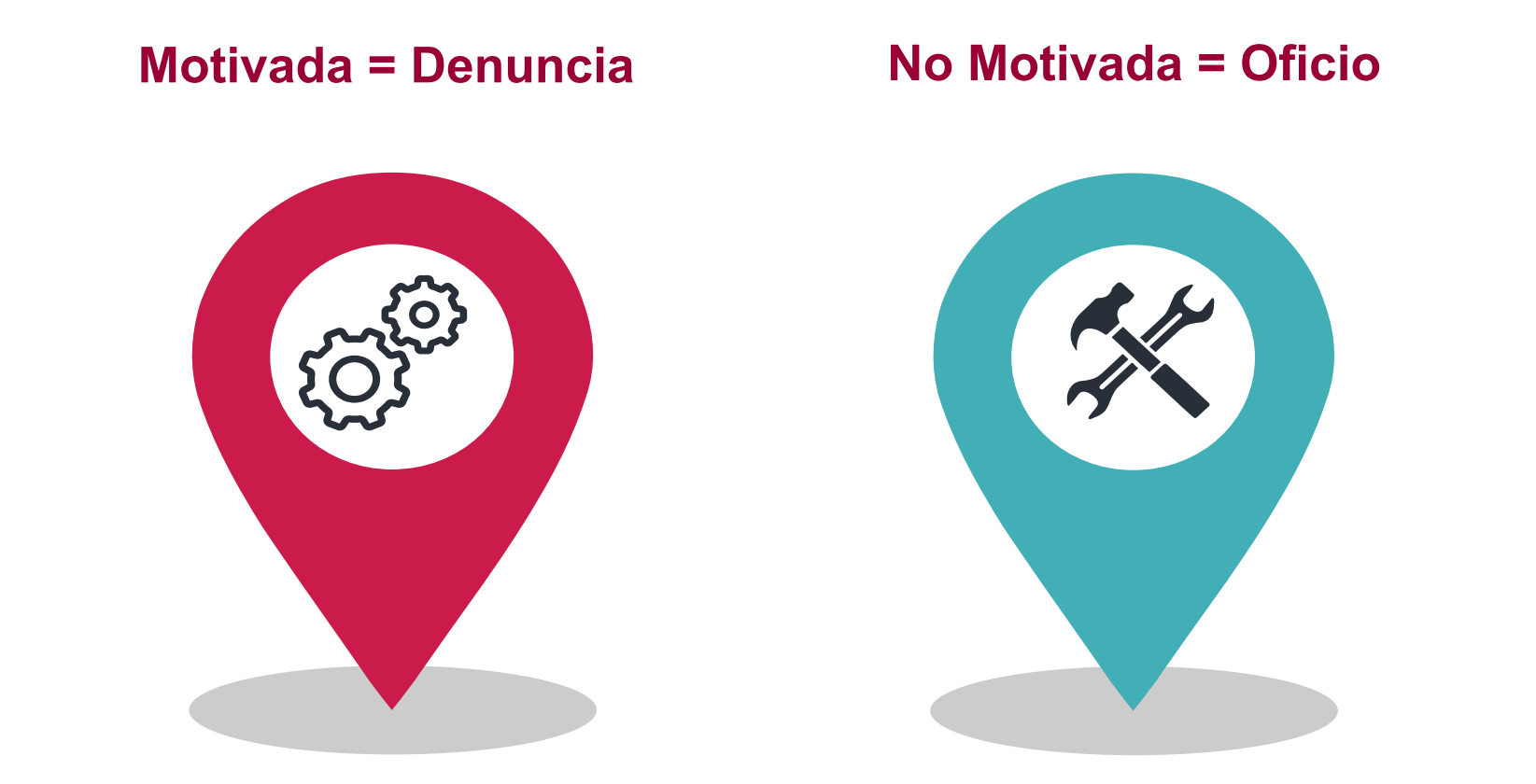

Esta Superintendencia ejecuta sus facultades de inspección, control y vigilancia, **bajo dos escenarios**, en atención a denuncias interpuestas por actores del SICAL, o con el propósito de ejercer acciones sin motivación.

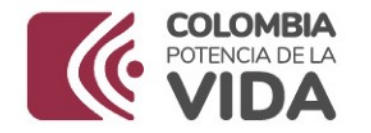

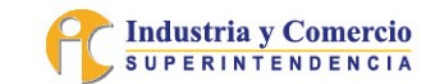

# 3. Recaudación de Material Probatorio

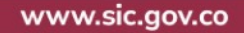

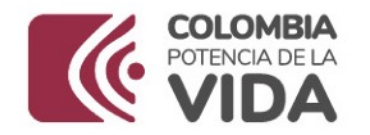

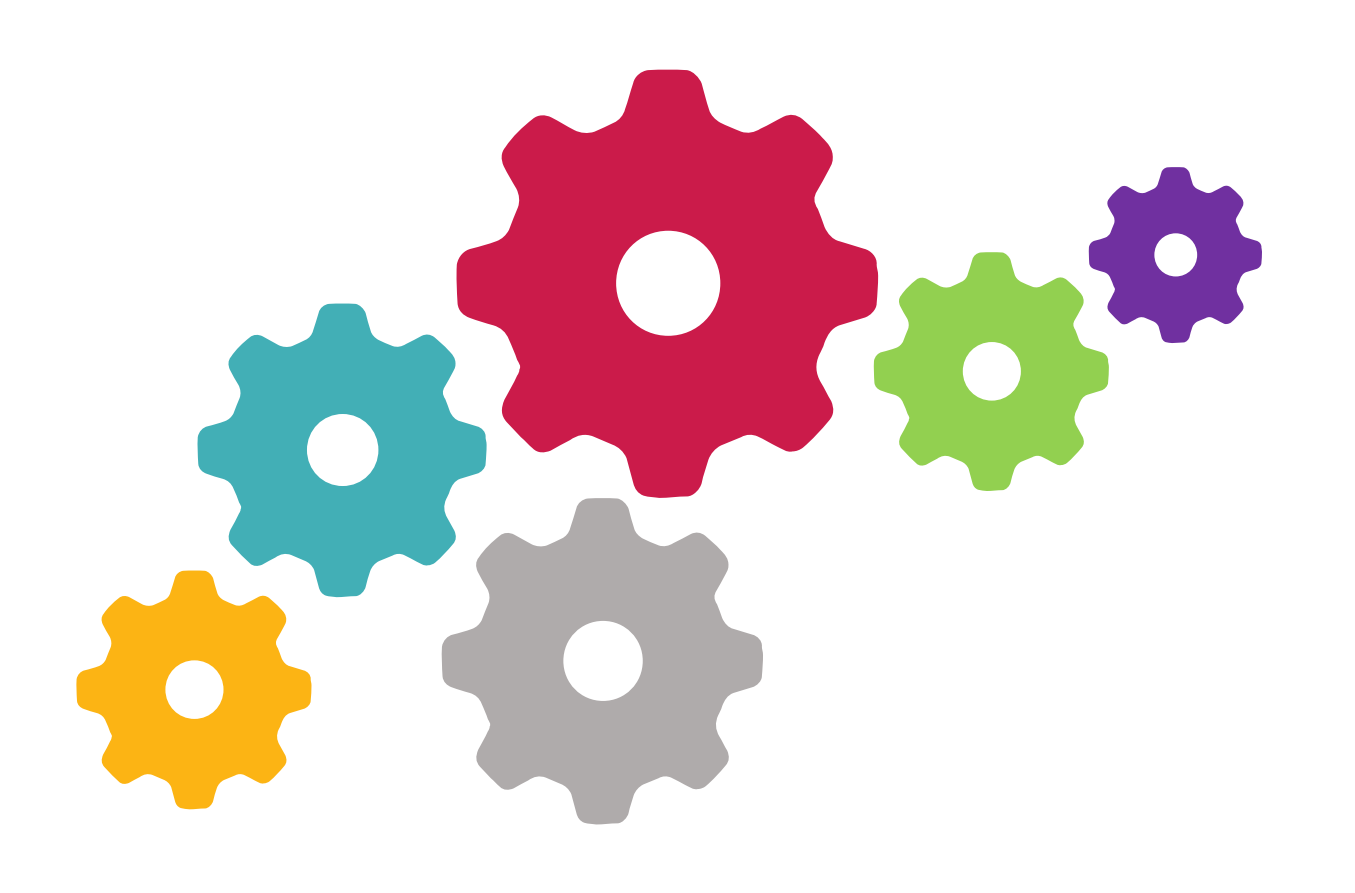

**Industria y Comercio SUPERINTENDENCIA** 

Para la ejecución de las facultades de inspección, control y vigilancia, esta Superintendencia mediante **visitas o requerimientos de información**, hace una solicitud y recopilación de la documentación que soportan el proceso de certificación que derivó en la emisión de un dictamen de inspección, como demostración de la conformidad de una instalación sujeta a cumplimiento de un RT.

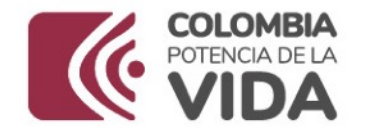

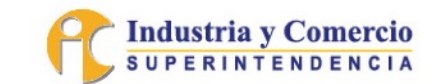

# 4. Construcción de Informe Técnico

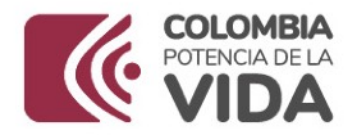

### **i) Información General**

• Datos básicos del OEC y su acreditación.

### **iii) Parámetros de Análisis**

- Legislación aplicable según el RT correspondiente.
- Estado de acreditación.
- Cargue SICERCO.

#### **v) Contexto**

• Resumen de los hallazgos encontrados frente a la NTC-ISO/IEC 17020:2012 que derivan en presuntos incumplimientos a los requisitos del RT.

• Compendio de los hallazgos encontrados frente a los requisitos del RT.

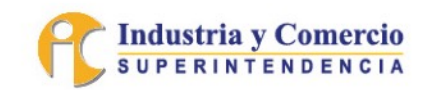

### **ii) Objetivo**

• Exposición clara y especifica de la actualización preliminar que inicia.

### **iv) Desarrollo Análisis**

• El OEC verificó de forma correcta durante el proceso de certificación que se cumplieran cada uno de los requisitos del RT que corresponden.

### **vi) Conclusión**

• Proposiciones luego de la presentación de argumentos.

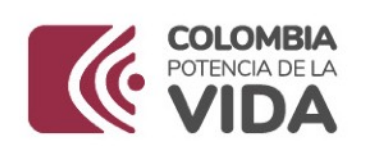

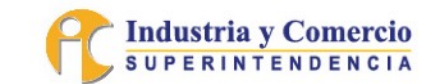

# 5. Errores Habituales de los OEC

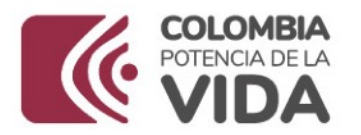

No atender una visita o responder a un requerimiento inicial, presunta obstaculización.

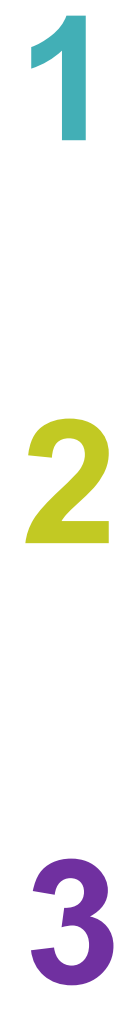

No considerar los plazos estipulados por la SIC para el envío de la documentación solicitada.

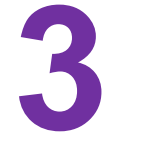

Enviar apartes y no la totalidad de la documentación solicitada.

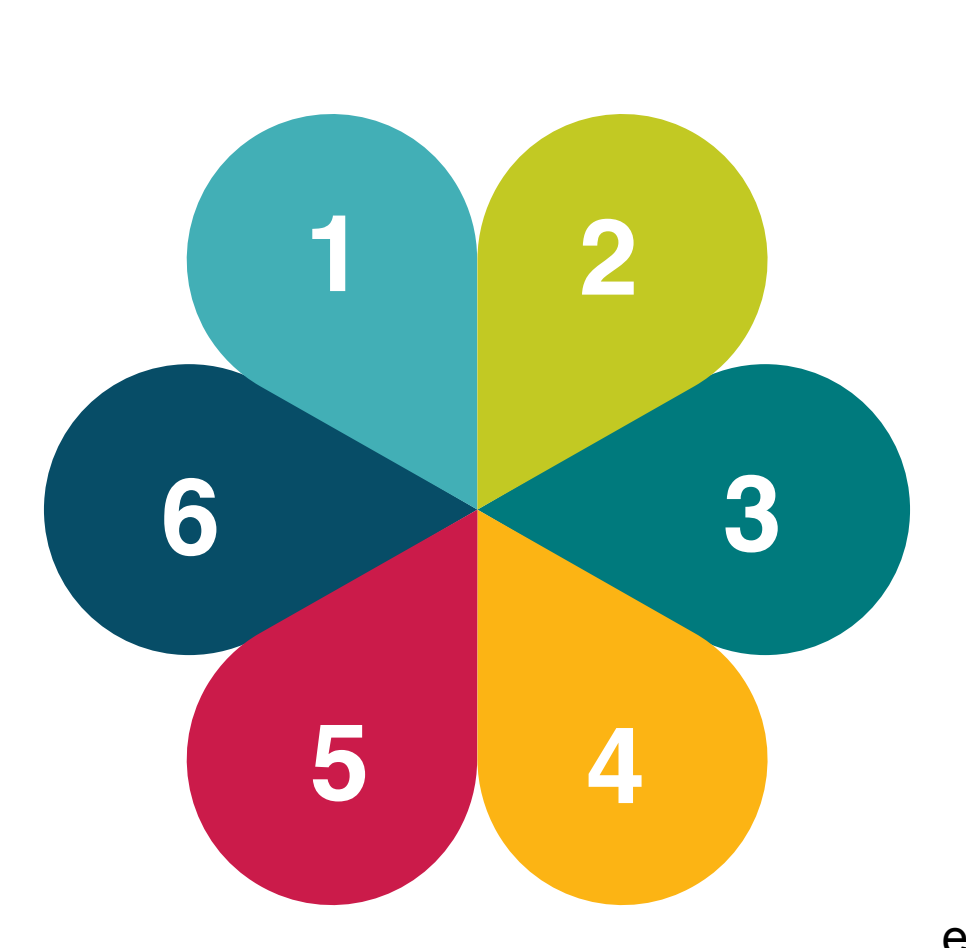

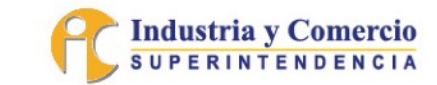

Enviar la documentación mediante enlaces de almacenamiento en la nube.

Aportar archivos que no permiten su apertura o visualización.

No actualizar frecuentemente la información de contacto en la cámara de comercio.

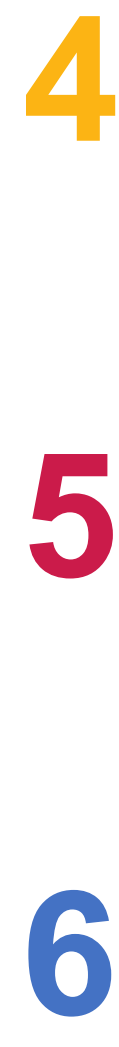

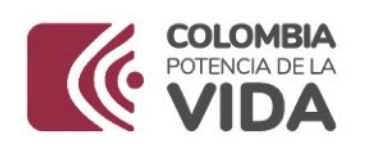

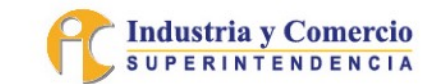

# 6. Nuevas Funcionalidades SICERCO

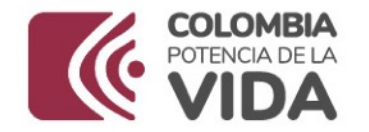

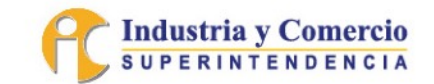

### **6.1.** Actualización de la Contraseña de Acceso al Sistema

Buscando fortalecer y mejorar la seguridad en el acceso de los usuarios al sistema, se implementó una actualización periódica de la contraseña de ingreso.

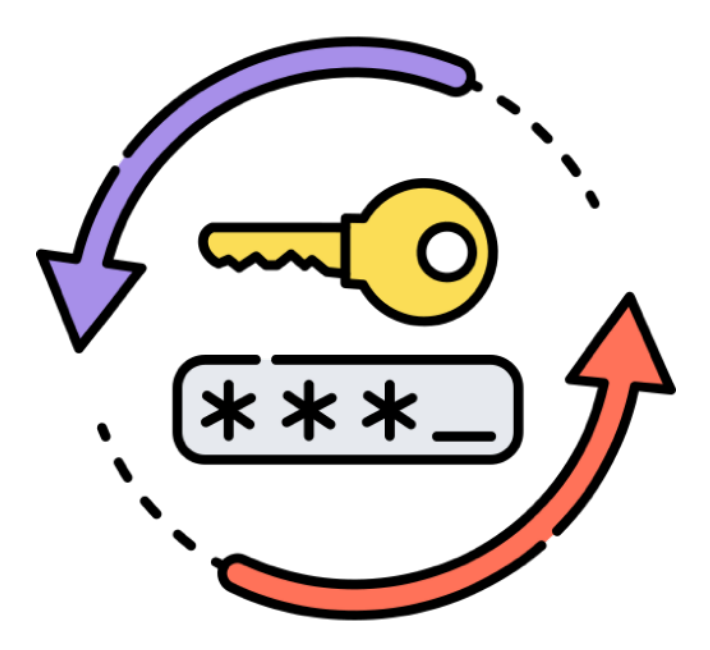

Freepik Company S.L (2010 a 2023). Icono tomado del portal web: [https://www.flaticon.es/icono-gratis/clave\\_5359937?term=cambio+contrase%C3%B1a&page=1&position=3&origin=search&related\\_id=5359937](https://www.flaticon.es/icono-gratis/clave_5359937?term=cambio+contrase%C3%B1a&page=1&position=3&origin=search&related_id=5359937)

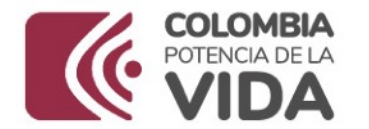

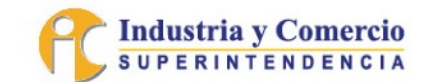

#### SICERCO: Se ha creado una nueva clave temporal

sicerco@sic.gov.co  $S$ Para: Julio Daniel Guerrero Patiño  $\odot$ -⊗  $\leftrightarrow$   $\leftrightarrow$  $\sim$   $\sim$   $\sim$ 

Mar 01/08/2023 13:08

#### Señor(a): **QCERT S.A.S.**

Se ha generado una contraseña temporal para SICERCO

Por favor ingrese al aplicativo bajo las siguientes credenciales y realice el proceso de actualización de contraseña.

Usuario: qcert Contraseña temporal: Yc79RcTHs9

#### https://sicerco.sic.gov.co/sicerco

Recuerde que cualquier soporte que requiera frente al uso o funcionamiento del SICERCO, puede solicitarlo a través del correo soportesicerco@sic.gov.co, o comunicándose al PBX 5870000

#### DIRECCIÓN DE INVESTIGACIONES PARA EL CONTROL Y VERIFICACIÓN DE REGLAMENTOS TÉCNICOS Y METROLOGÍA LEGAL. SUPERINTENDENCIA DE INDUSTRIA Y COMERCIO

2023

El tiempo parametrizado en el sistema, para el cambio de contraseña a hoy es de 60 días calendario.

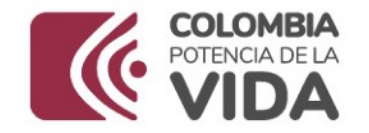

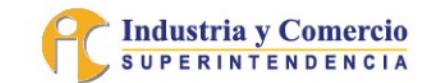

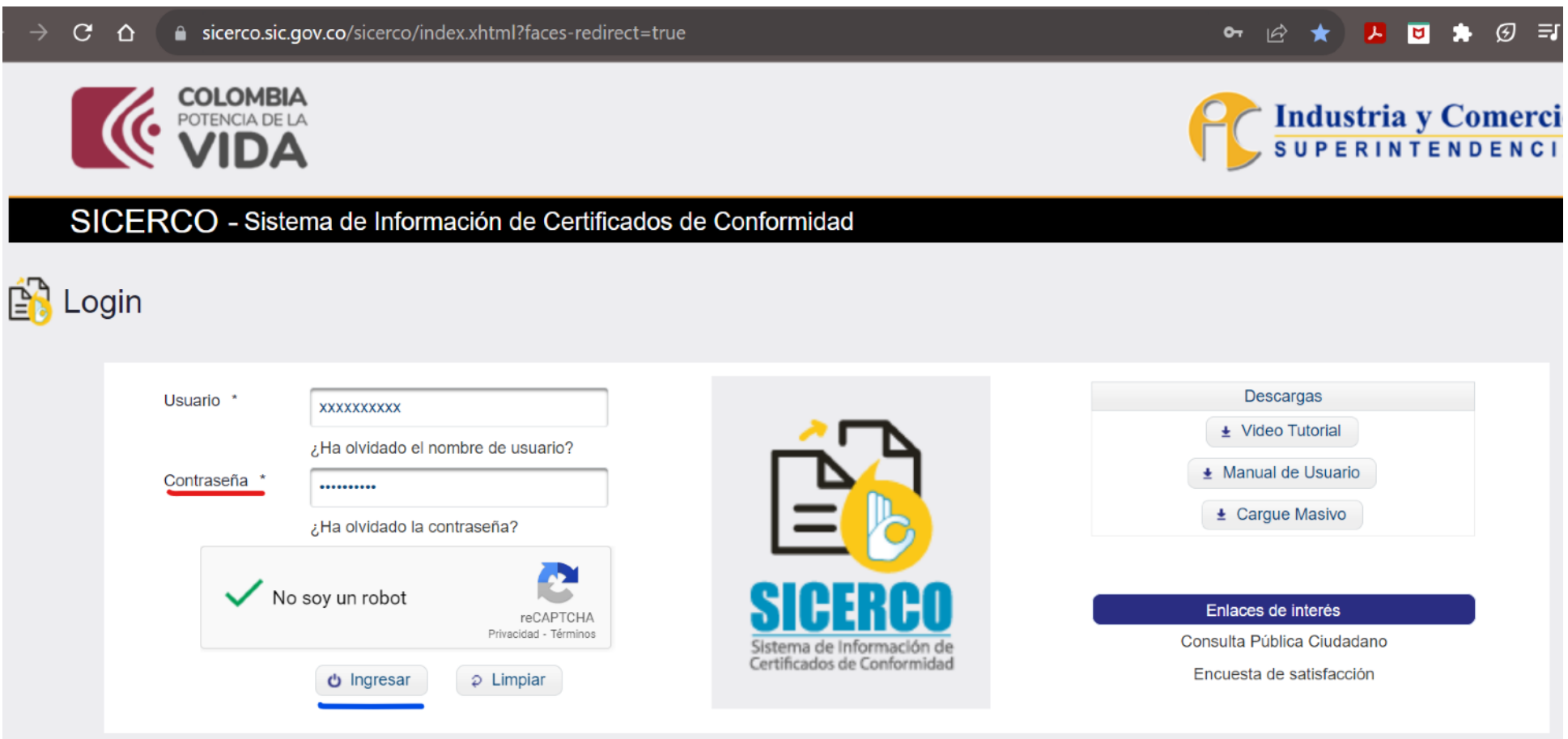

El usuario debe ingresar en su Usuario, y en el campo "*Contraseña \**" la contraseña temporal que ha recibido por correo electrónico, por ejemplo, **Yc79RcTHs9**.

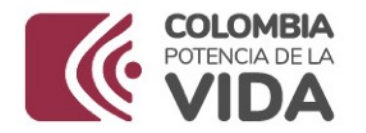

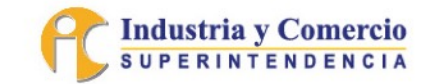

#### **Contraseña Anterior**: clave

que venía utilizando antes de la solicitud de cambio.

**Nueva (Confirmar) Contraseña**: clave nueva que

va a utilizar a partir del momento, y durante los próximos 60 días.

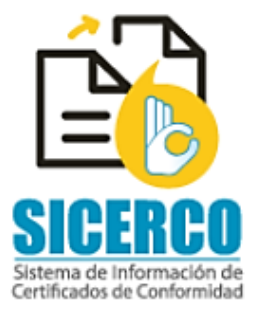

Señor Usuario: usted acaba de ingresar al Sistema de Informa Conformidad -SICERCO-, el cual tiene como fin consolidar en un de conformidad expedidos por los Organismos Evaluadores de la ( para expedir certificados de productos y servicios sujetos al cumpl Técnicos cuyo control y vigilancia le han sido asignados a la Supe y Comercio

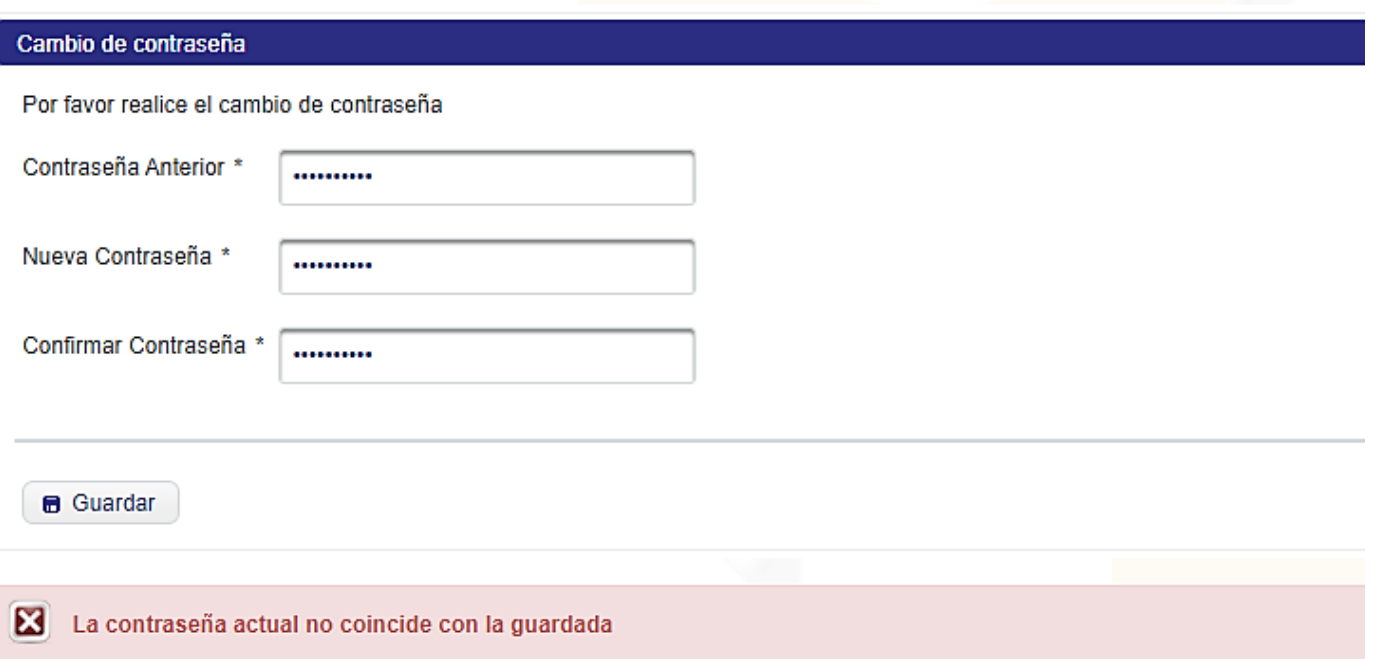

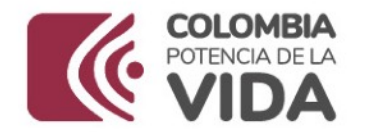

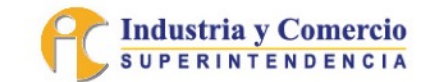

### **6.2.** Generar Asincrónicamente y por Demanda Reportes

El usuario acreditador (ONAC), administrador funcional, y los organismos OIN y CPR puede acceder desde el sistema a la información disponible para él, obteniendo desde allí los reportes que se solicitaban y enviaban anteriormente desde el email de soportesicerco@sic.gov.co.

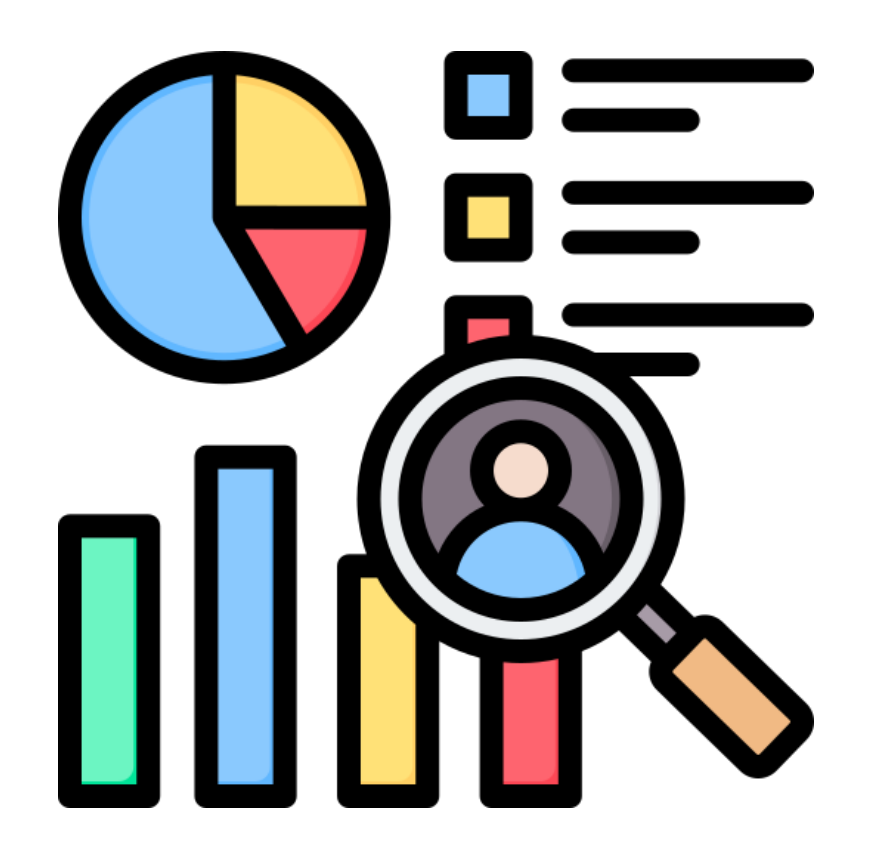

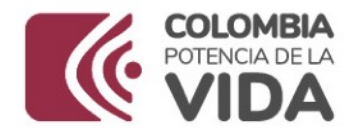

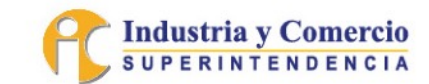

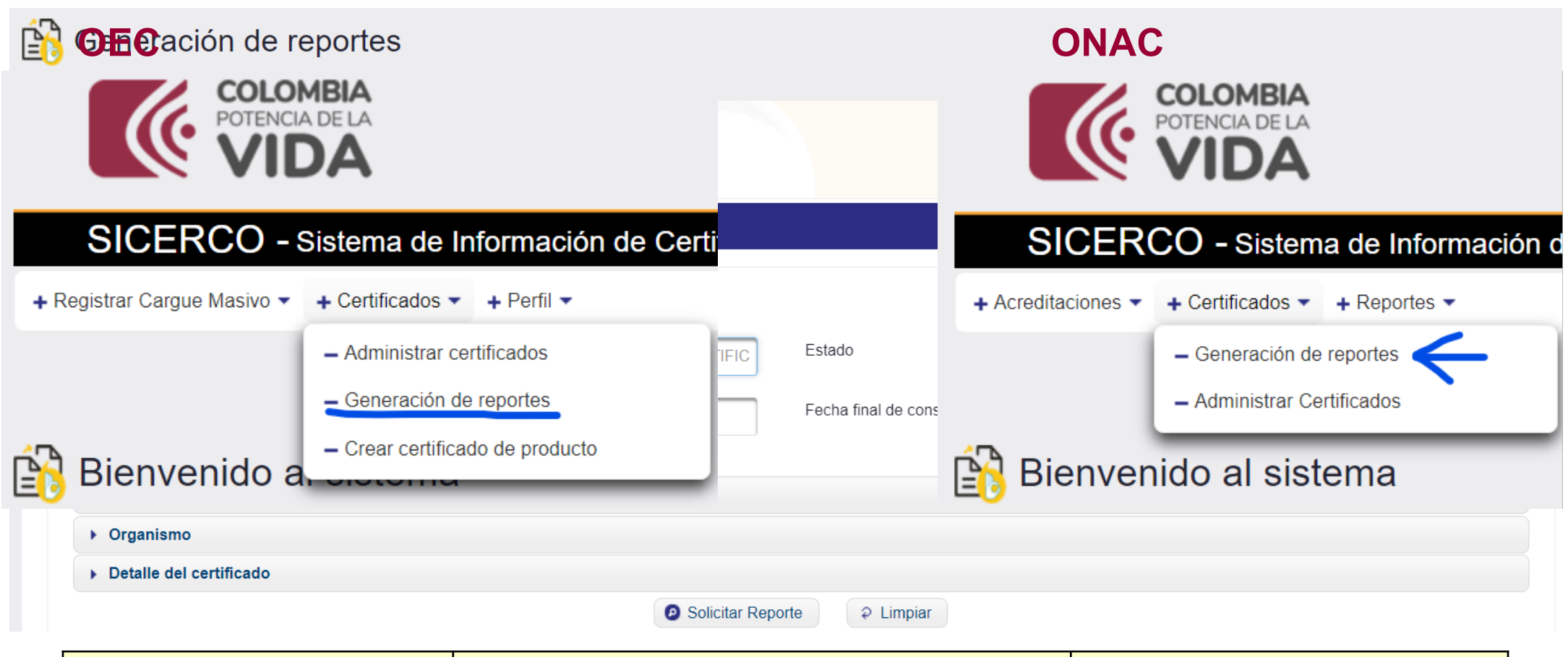

| <b>Tipo de Usuario</b> | <b>Filtro Inicial</b>                  | <b>Filtro Complementario</b> |
|------------------------|----------------------------------------|------------------------------|
| Organismo CPR u OIN    | Fecha de inicio y final de la consulta | N/A                          |
| Acreditador (ONAC)     | Lapso de tiempo no $> 6$ meses         | Organismo emisor             |

www.sic.gov.co

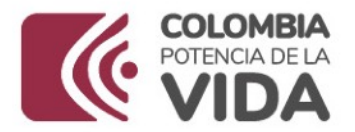

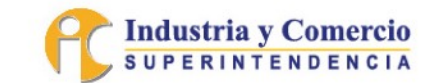

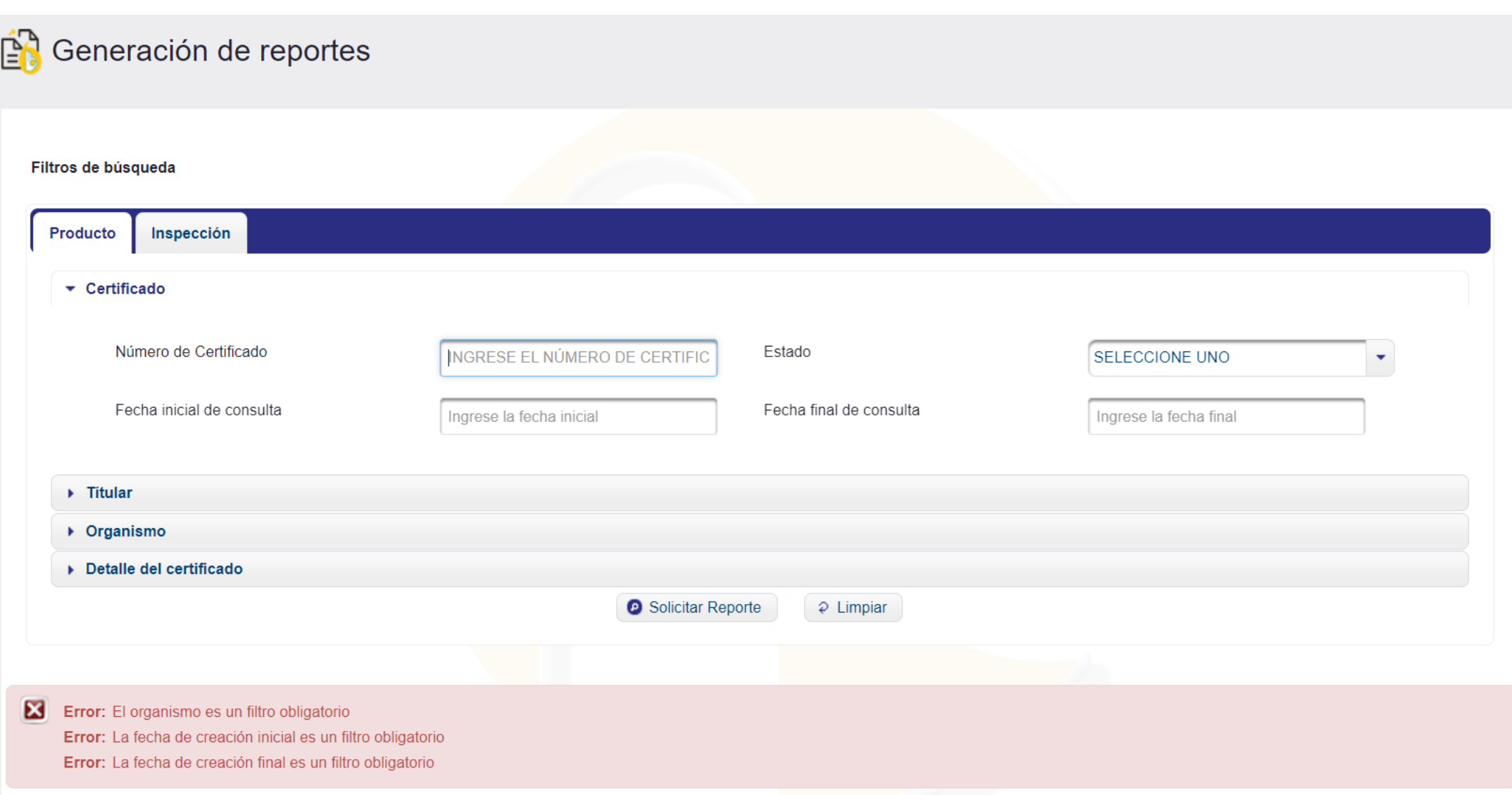

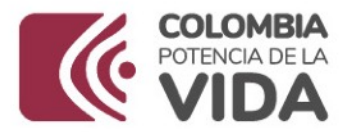

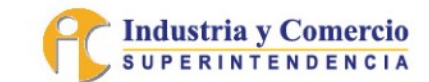

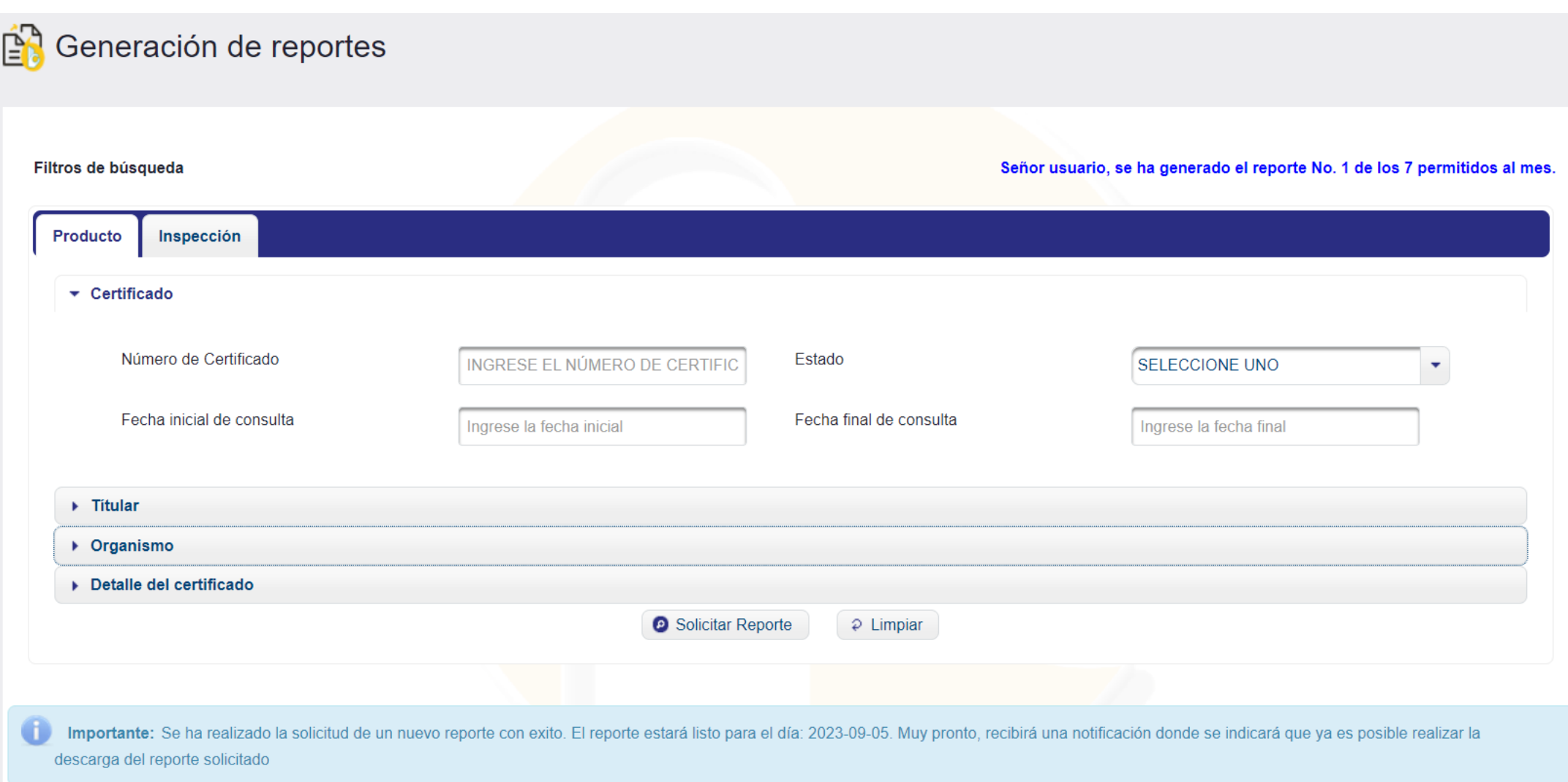

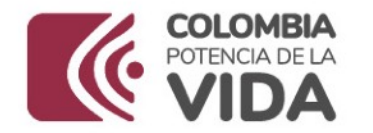

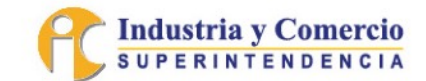

#### SICERCO: El reporte se ha generado satisfactoriamente

sicerco@sic.gov.co Para: Julio Daniel Guerrero Patiño  $\odot$   $\otimes$   $\leftrightarrow$   $\otimes$   $\cdots$ 

Mar 29/08/2023 16:15

#### Señor(a): admin

 $\mathsf{S}$ 

Se ha generado el reporte: Reporte Certificados 1398 1693343704156.XLSX.

Por favor, ingrese al aplicativo SICERCO y descargue el reporte bajo el mismo nombre

El reporte estará disponible para descarga durante los próximos 2 dias.

#### https://sicerco.sic.gov.co/sicerco

Recuerde que cualquier soporte que requiera frente al uso o funcionamiento del SICERCO, puede solicitarlo a través del correo soportesicerco@sic.gov.co, o comunicándose al PBX 5870000

> DIRECCIÓN DE INVESTIGACIONES PARA EL CONTROL Y VERIFICACIÓN DE REGLAMENTOS TÉCNICOS Y METROLOGÍA LEGAL. SUPERINTENDENCIA DE INDUSTRIA Y COMERCIO

2023

El usuario tiene la posibilidad de restringir la consulta tanto como sea necesario utilizando otros filtros como, por ejemplo, estado, titular, detalle del certificado, entre otros.

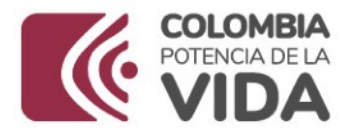

 $\boxed{A1}$ 

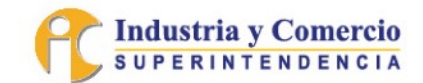

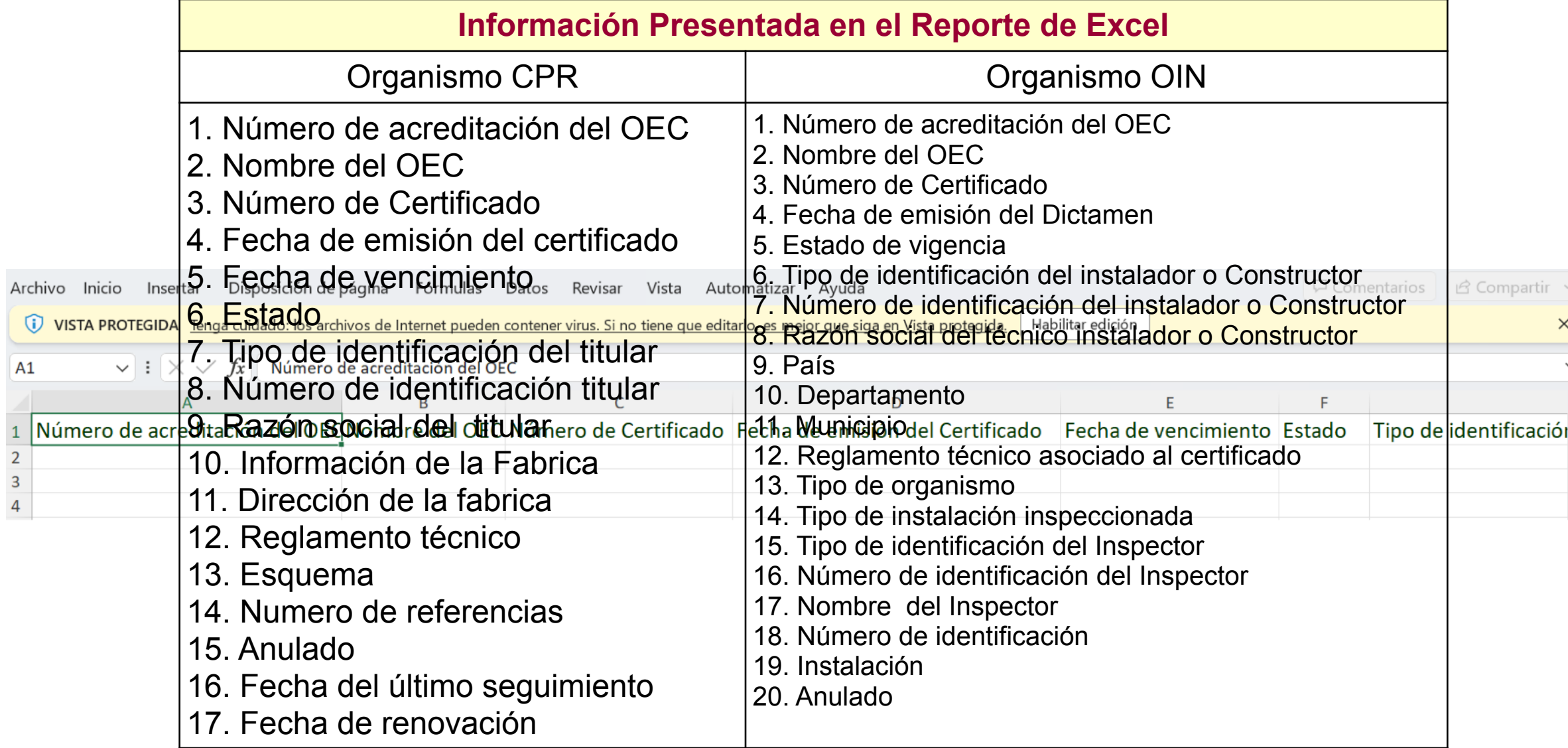

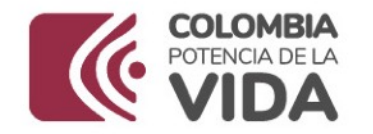

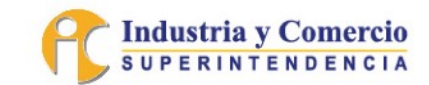

### **6.3.** Identificador Único de la Instalación para Dictámenes

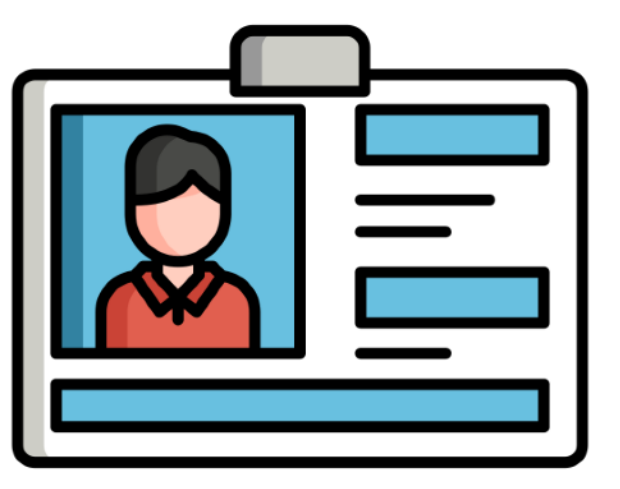

Modificar y/o reemplazar dentro del formulario de "Crear dictamen de inspección" el campo existente "Número de medidor" por "Identificador único de la instalación", a través del portal web y cargue masivo, además de incluir su definición según cada uno de los RT correspondientes, de acuerdo con el artículo 5 de la Resolución 72736 de 2022, por la cual se modificó la Resolución 41713 de 2014.

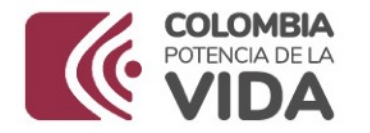

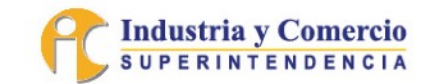

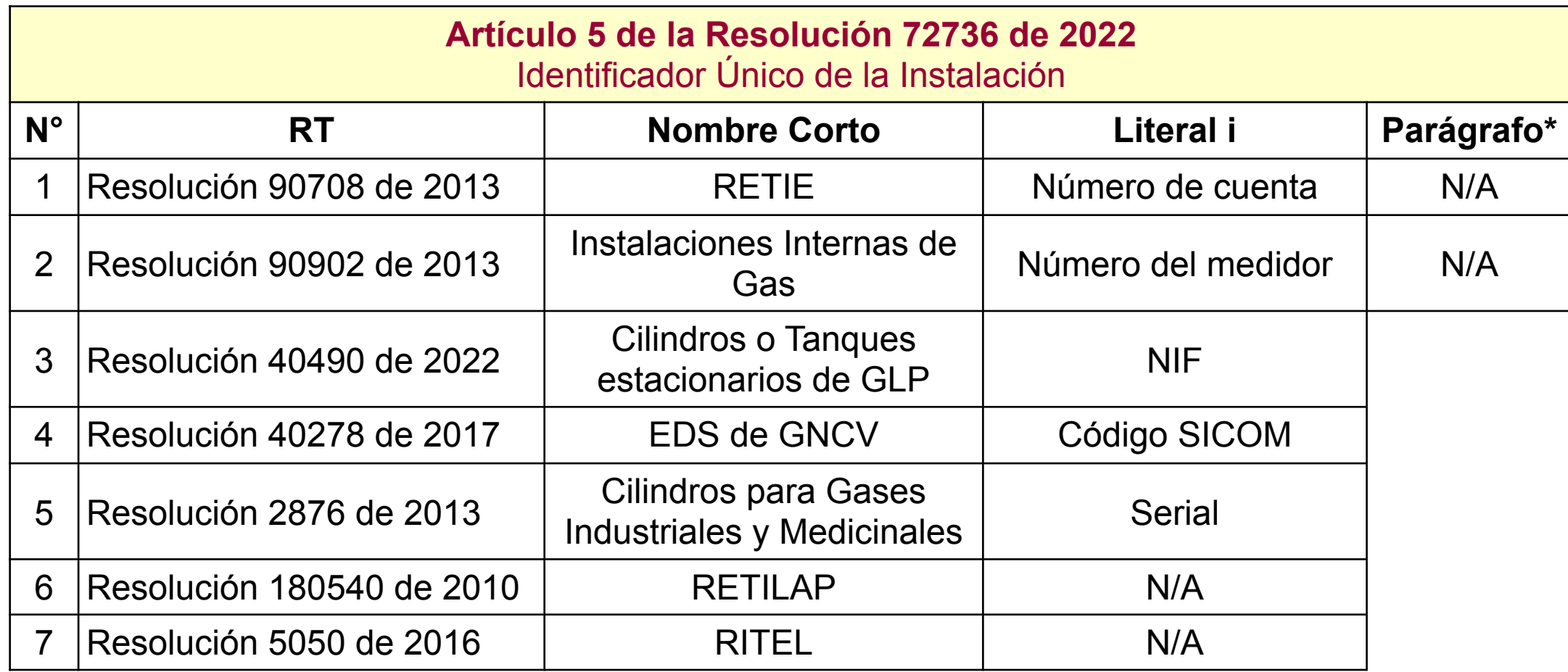

**\*** "*(…) El literal i ) de este numeral se deberá diligenciar con la siguiente información, sólo en caso de que la inspección para activación del servicio y no cuente aun con número de cuenta (RETIE) o número de medidor (gas natural): (…)*"

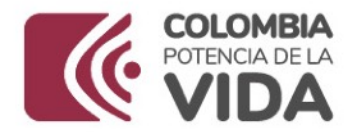

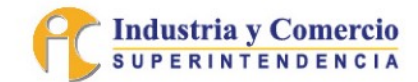

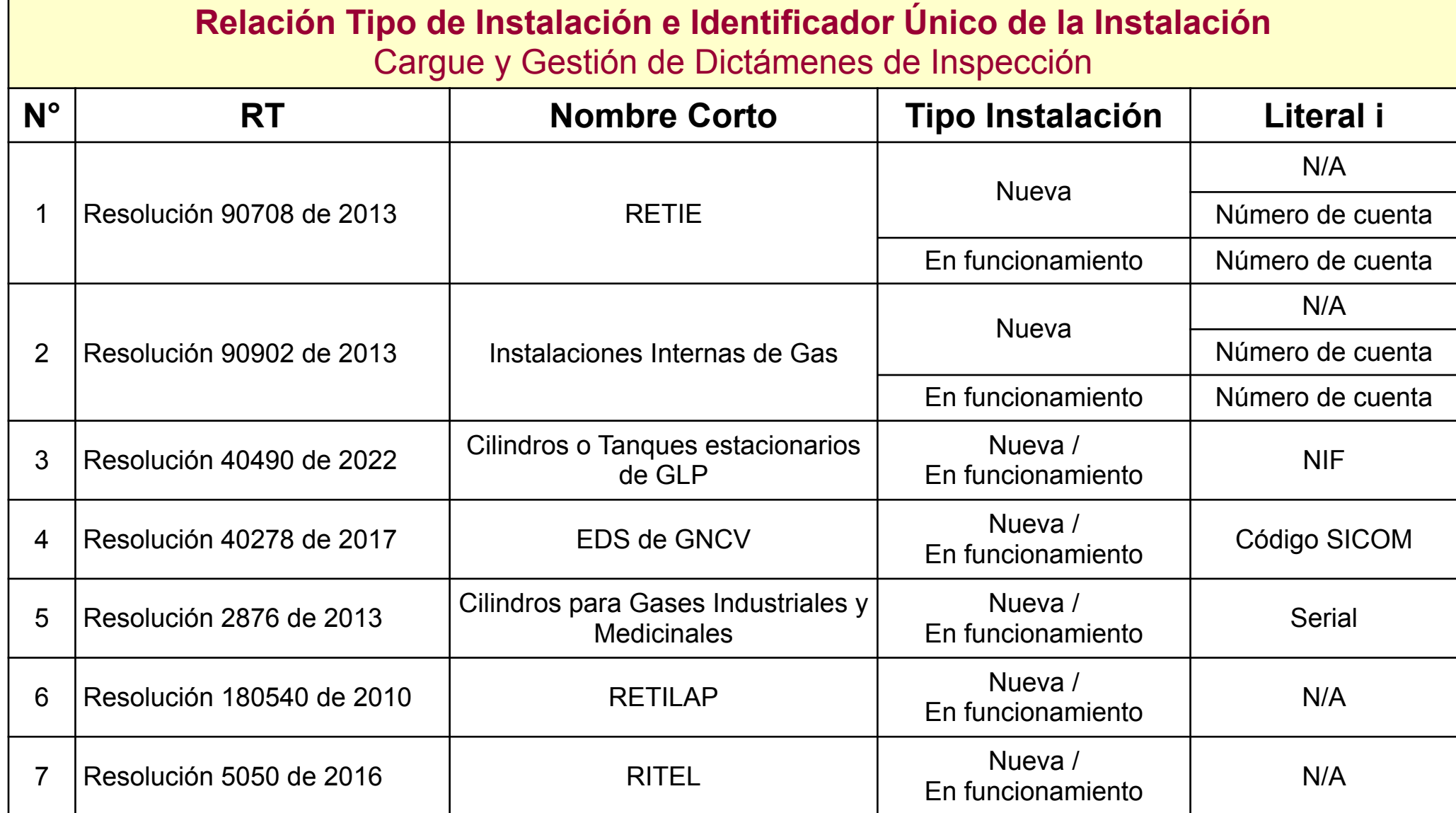

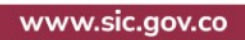

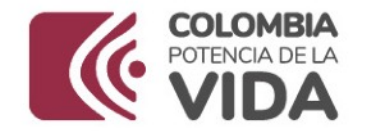

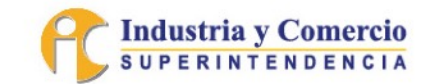

### **6.4.** Nuevo Estado de Vigencia (Retirado) para Dictámenes

Poner a disposición del usuario Organismo de Inspección (OIN) la posibilidad de cambiar el estado de los dictámenes de inspección que hayan sido previamente cargados al sistema, dejando evidencia de dicho cambio en la plataforma, como información consultable para otros usuarios.

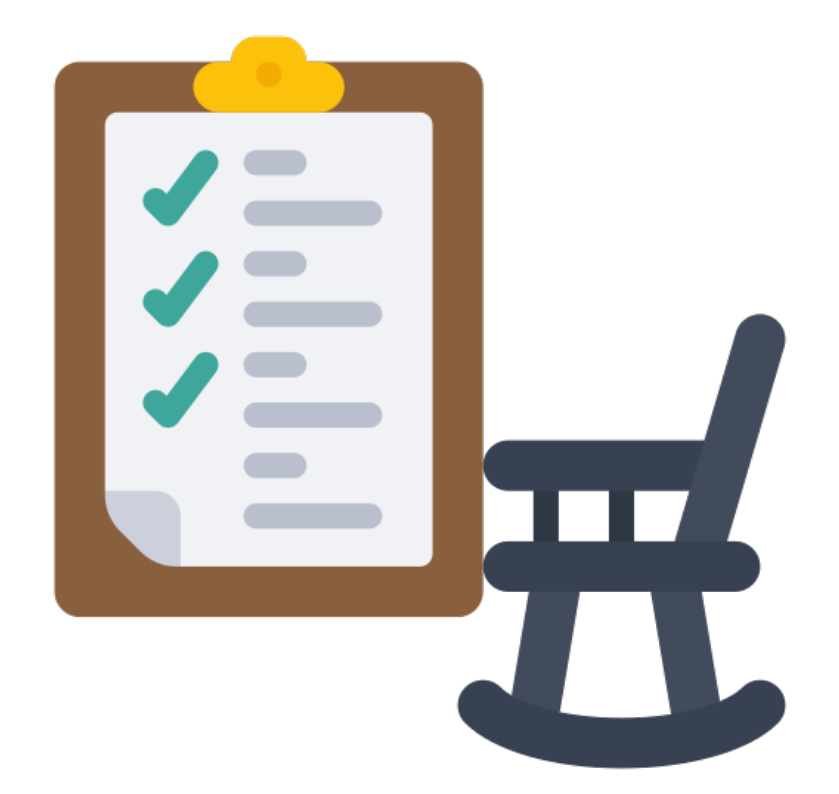

Freepik Company S.L (2010 a 2023). Icono tomado del portal web: [https://www.flaticon.es/icono-gratis/plan-de-retiro\\_2516368?term=retirado&related\\_id=2516368](https://www.flaticon.es/icono-gratis/plan-de-retiro_2516368?term=retirado&related_id=2516368)

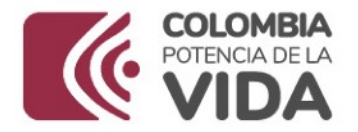

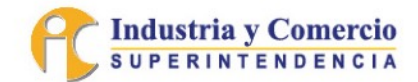

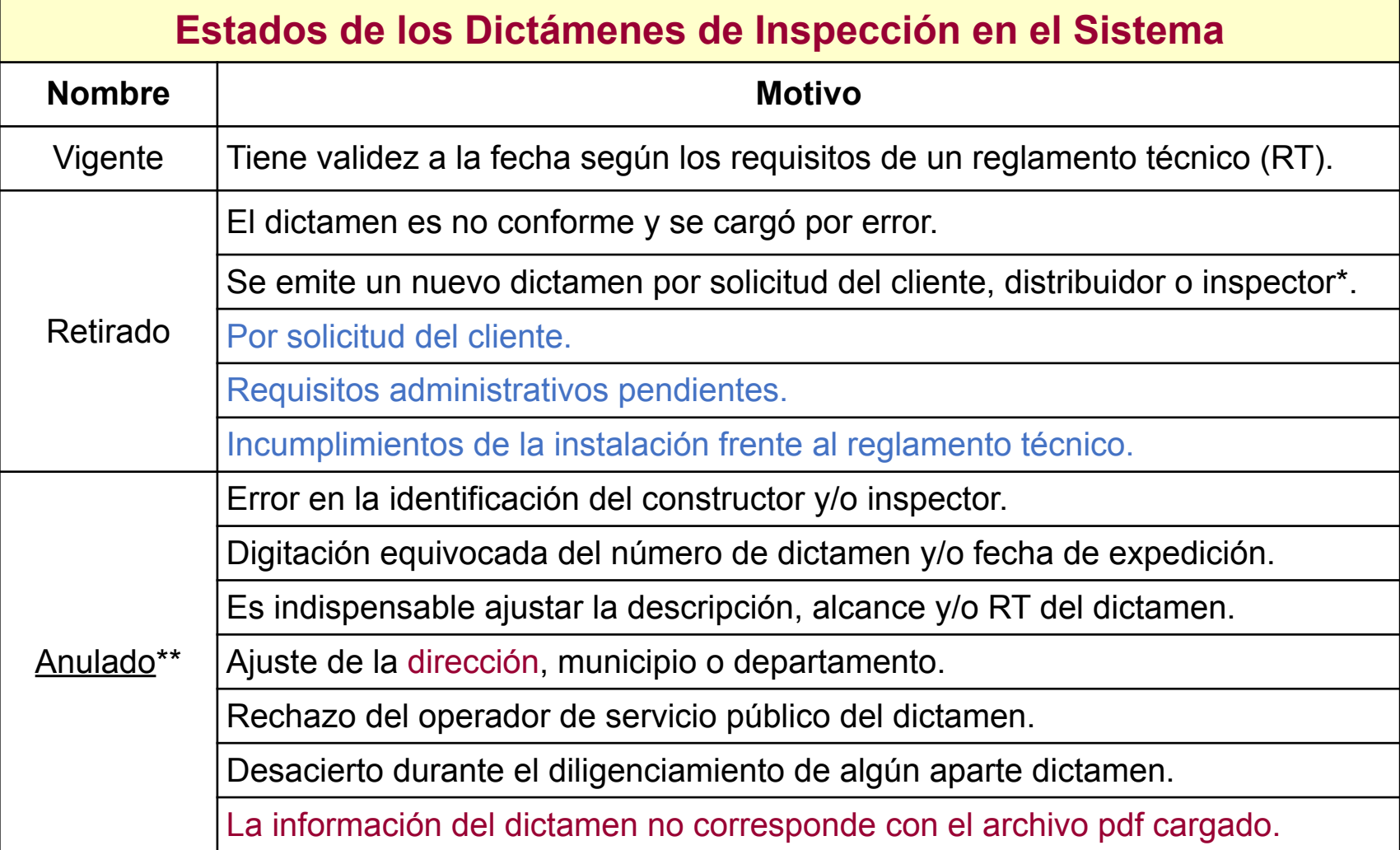

**\*** El organismo debe indicar el número de dictamen que reemplaza al que está retirando.

\*\* La anulación del dictamen permite que el organismo puede volver a cargar otro certificado usando la misma identificación.

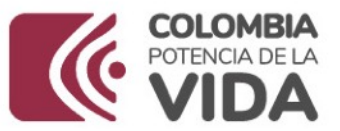

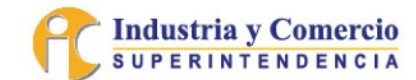

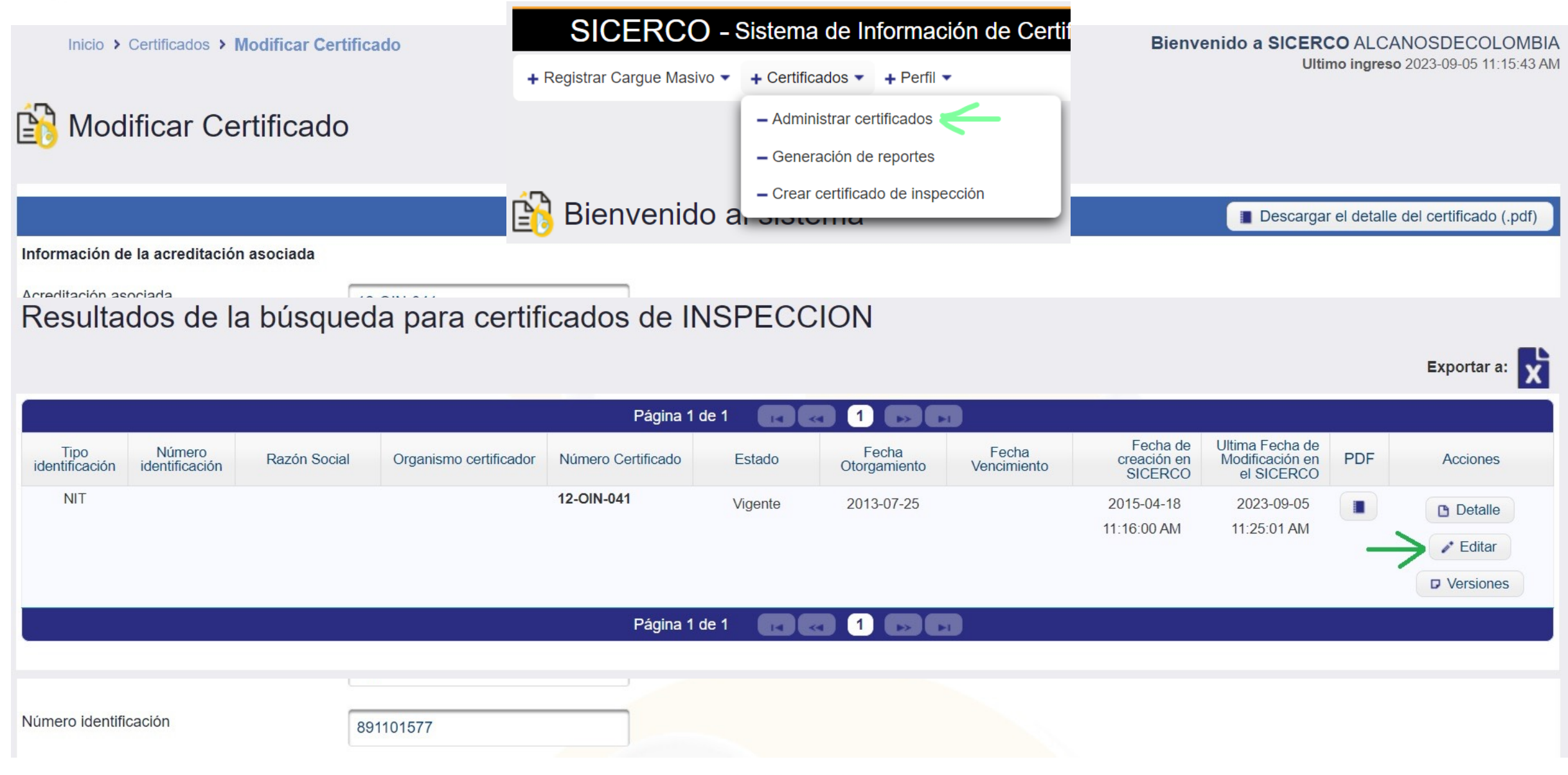

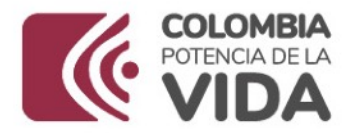

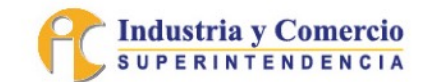

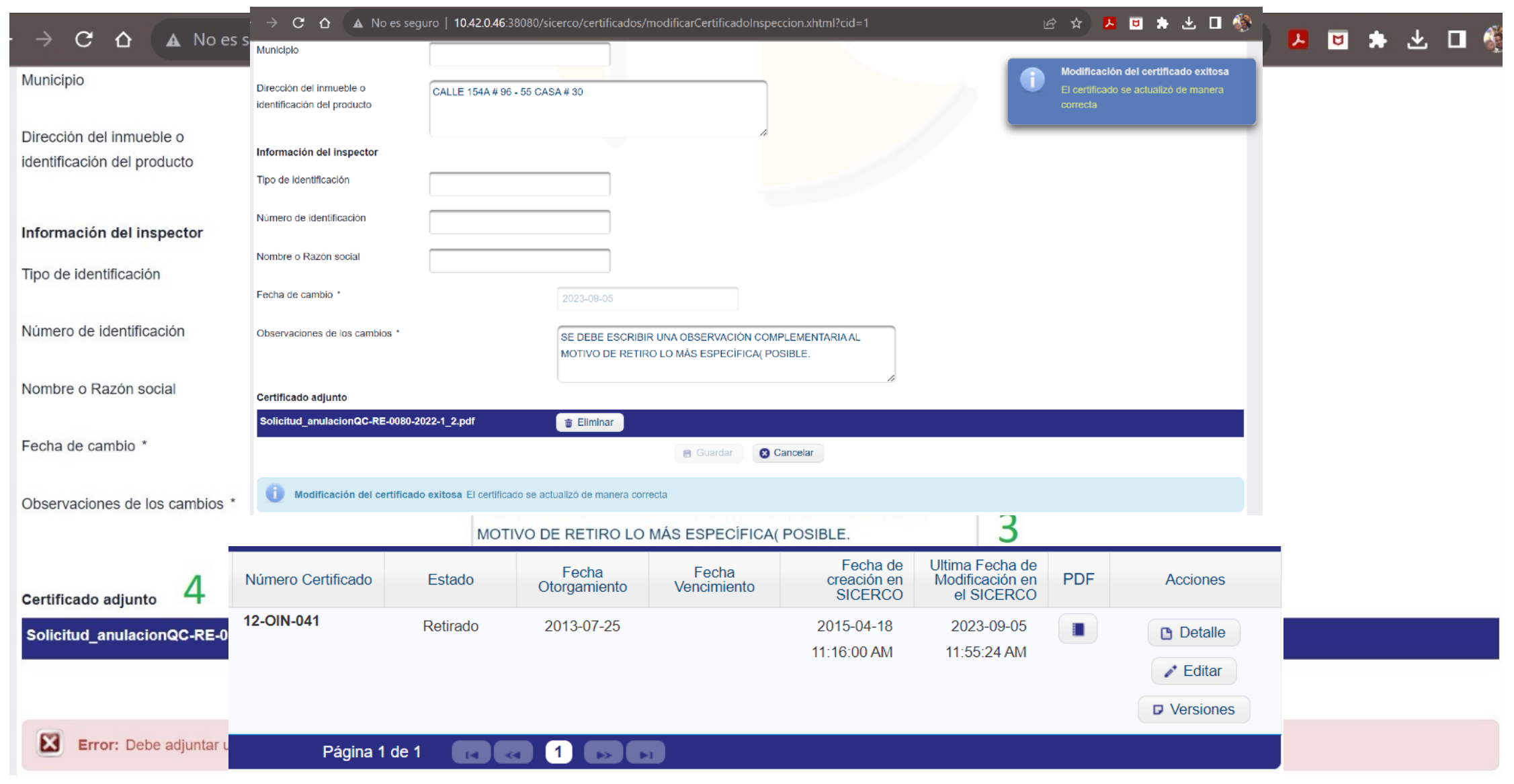

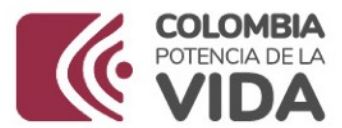

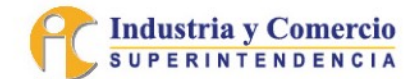

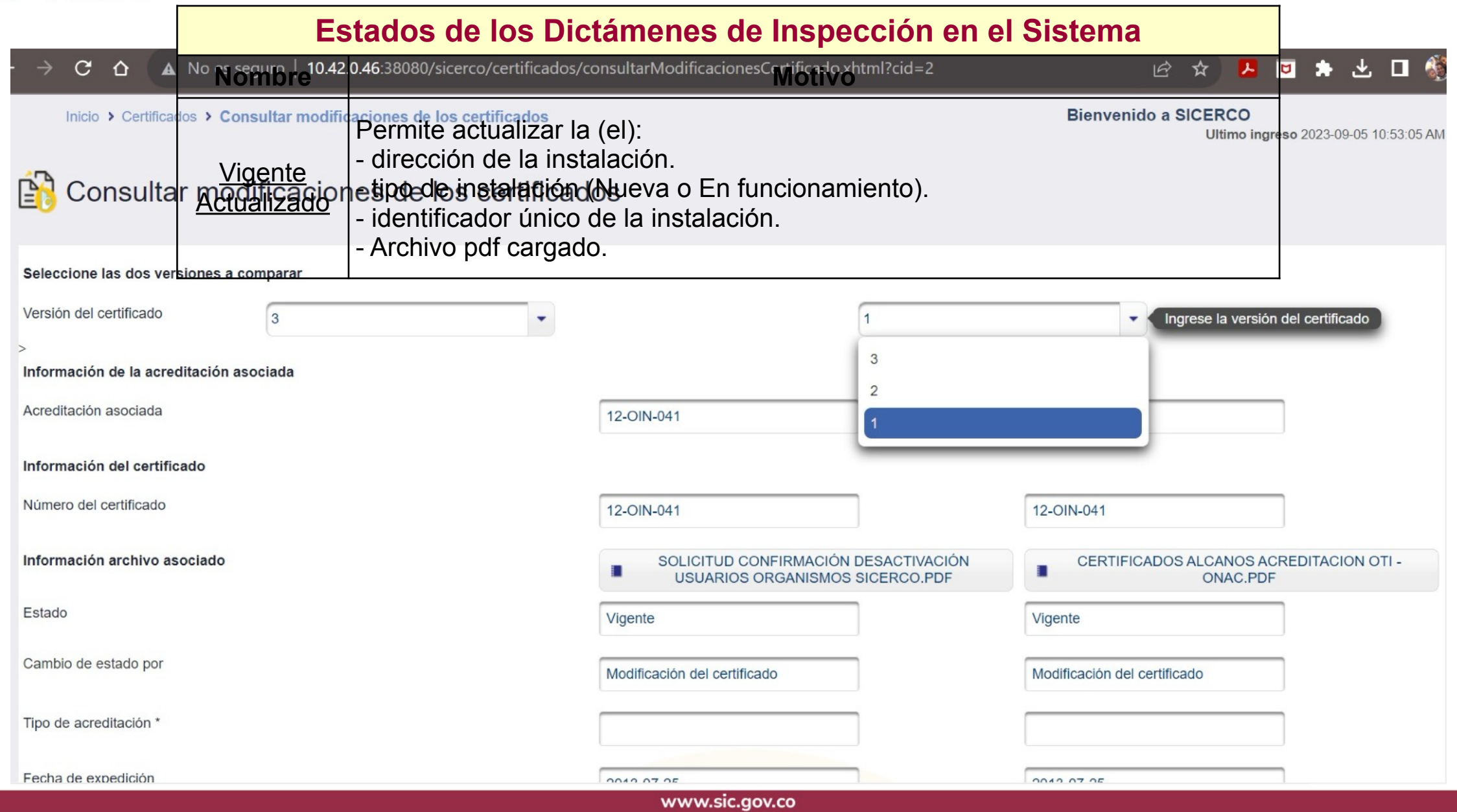

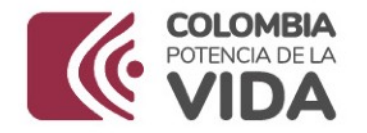

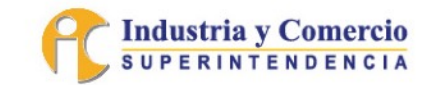

### **6.5.** Ajuste de Mensajes y Estados Módulo Cargue Masivo

Visualizar mensajes informativos de una forma más clara y precisa, además de presentar los estados de avance del proceso del módulo de cargue masivo, alineándolos con lo establecido en la legislación.

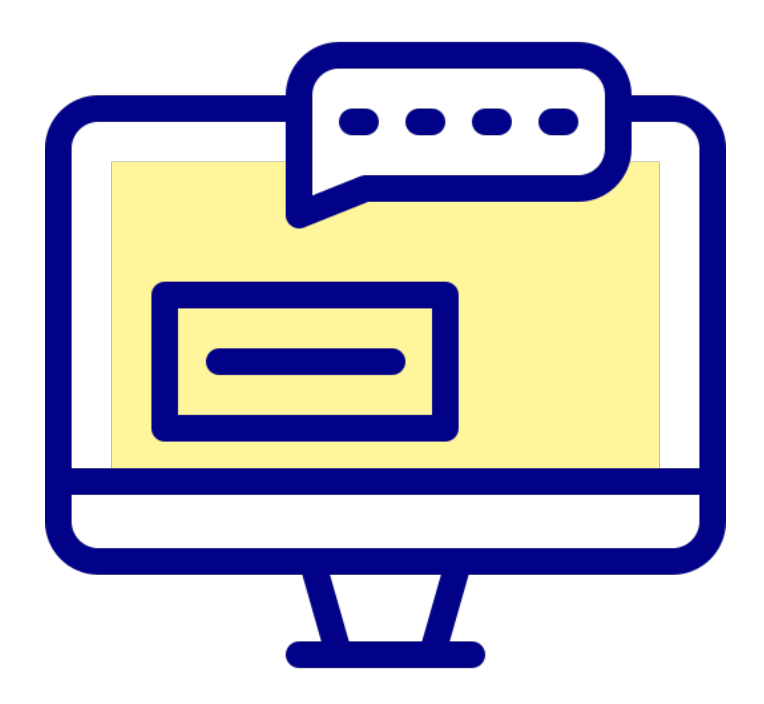

Freepik Company S.L (2010 a 2023). Icono tomado del portal web: https://www.flaticon.es/icono-gratis/estado 6216214?term=estados+mensajes&page=1&position=3&origin=search&related\_id=6216214

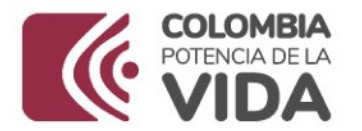

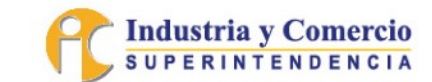

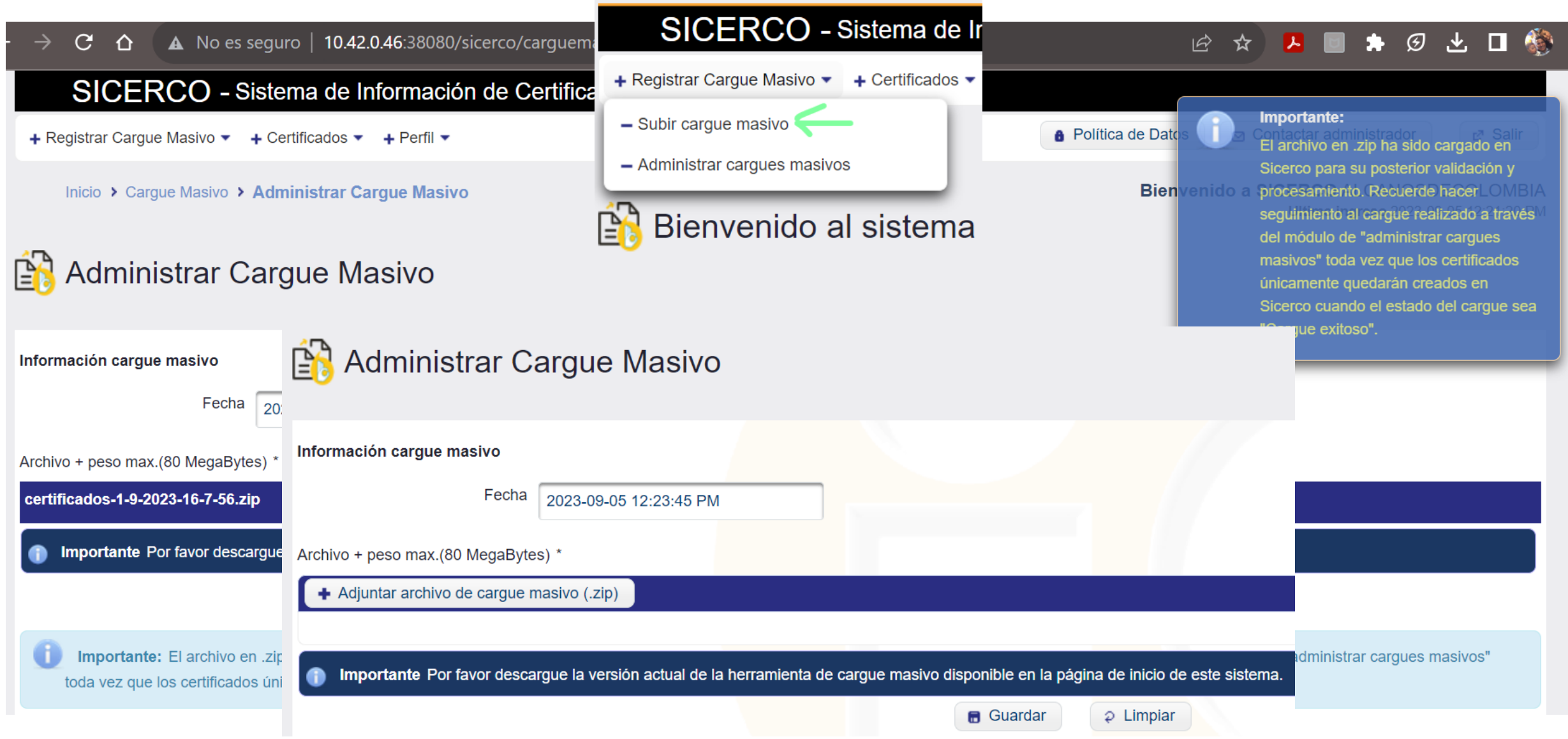

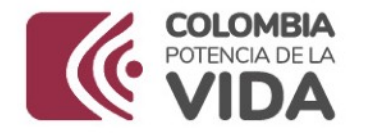

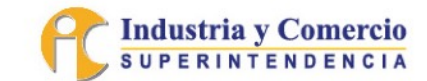

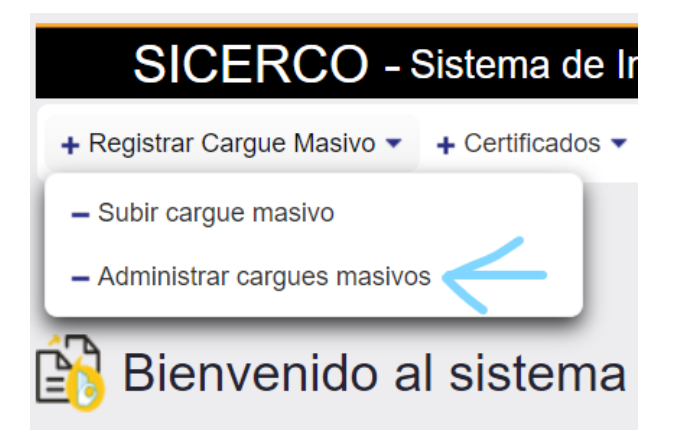

### Administrar Cargue Masivo

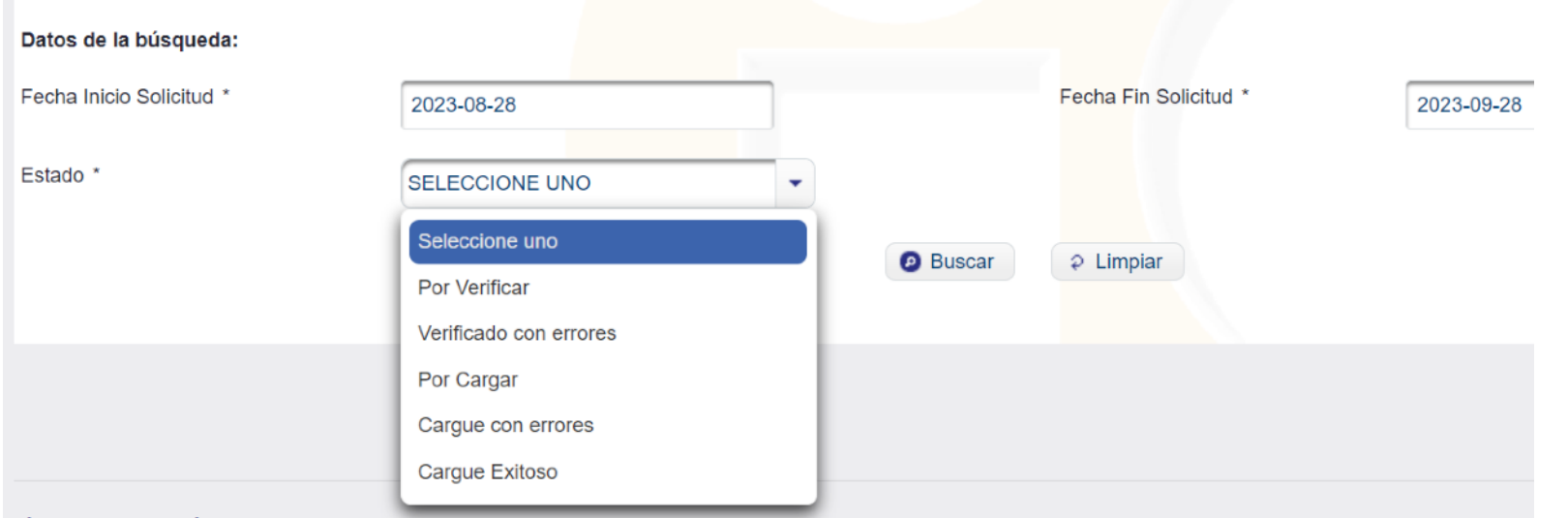

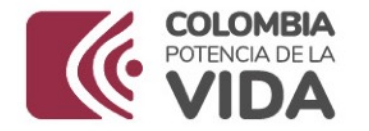

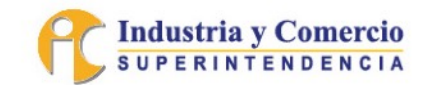

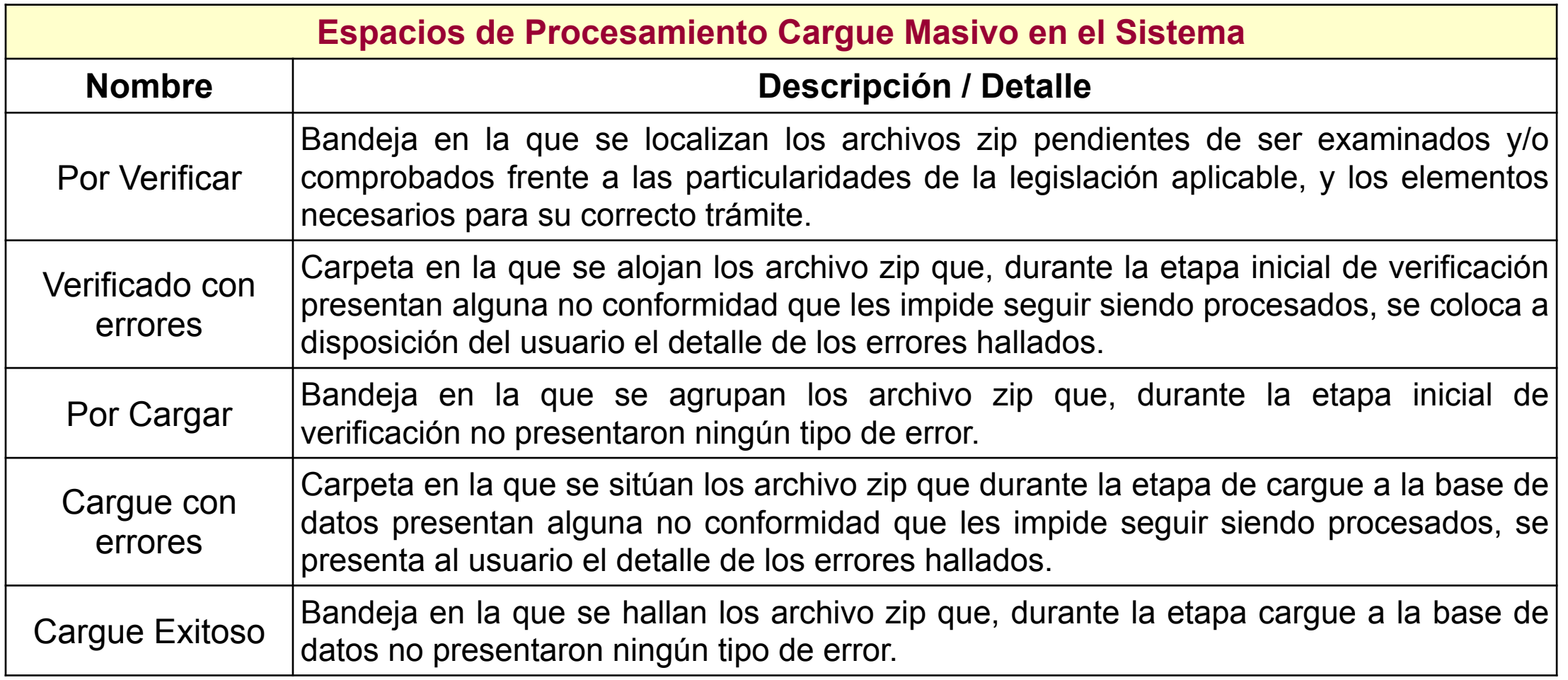

Es importante aclarar que el tiempo de procesamiento de un archivo de cargue masivo varía según el número de cargues que se encuentren pendientes de tramitar por el sistema, el tamaño de los mismos, el uso de la infraestructura de la plataforma en otras actividades, entre otros factores; por tanto, a la fecha no se pueden indicar los tiempos de respuesta de esta funcionalidad.

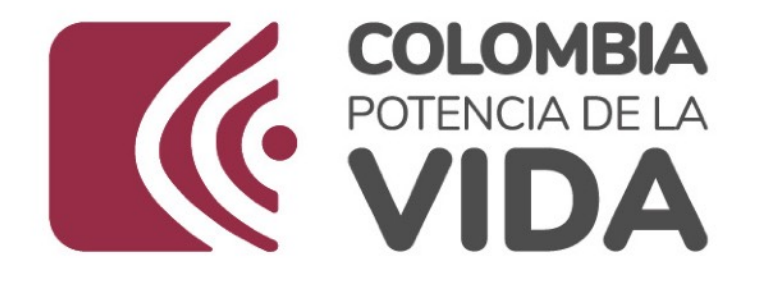

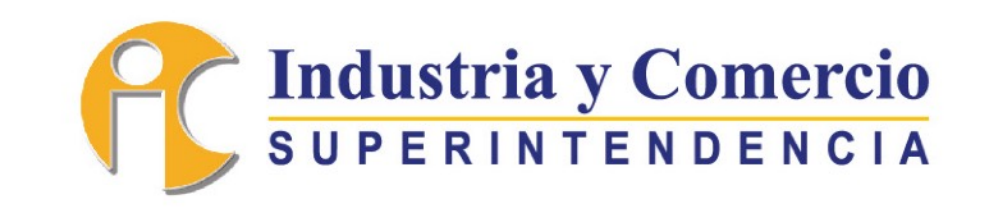

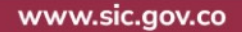

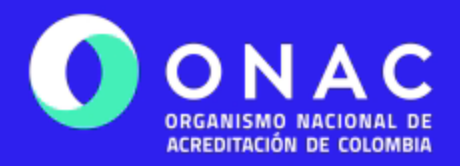

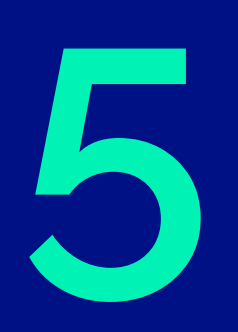

# **Actividades de Inspección**

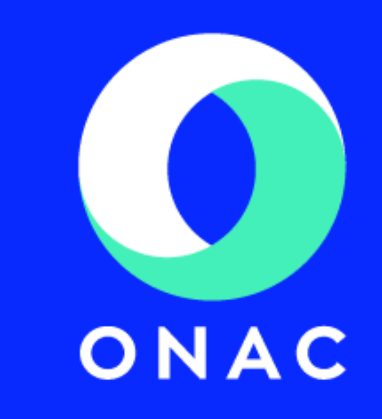

### **Actividades de Inspección**

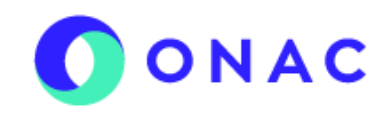

INSTALACIONES INTERNAS DE GAS COMBUSTIBLE

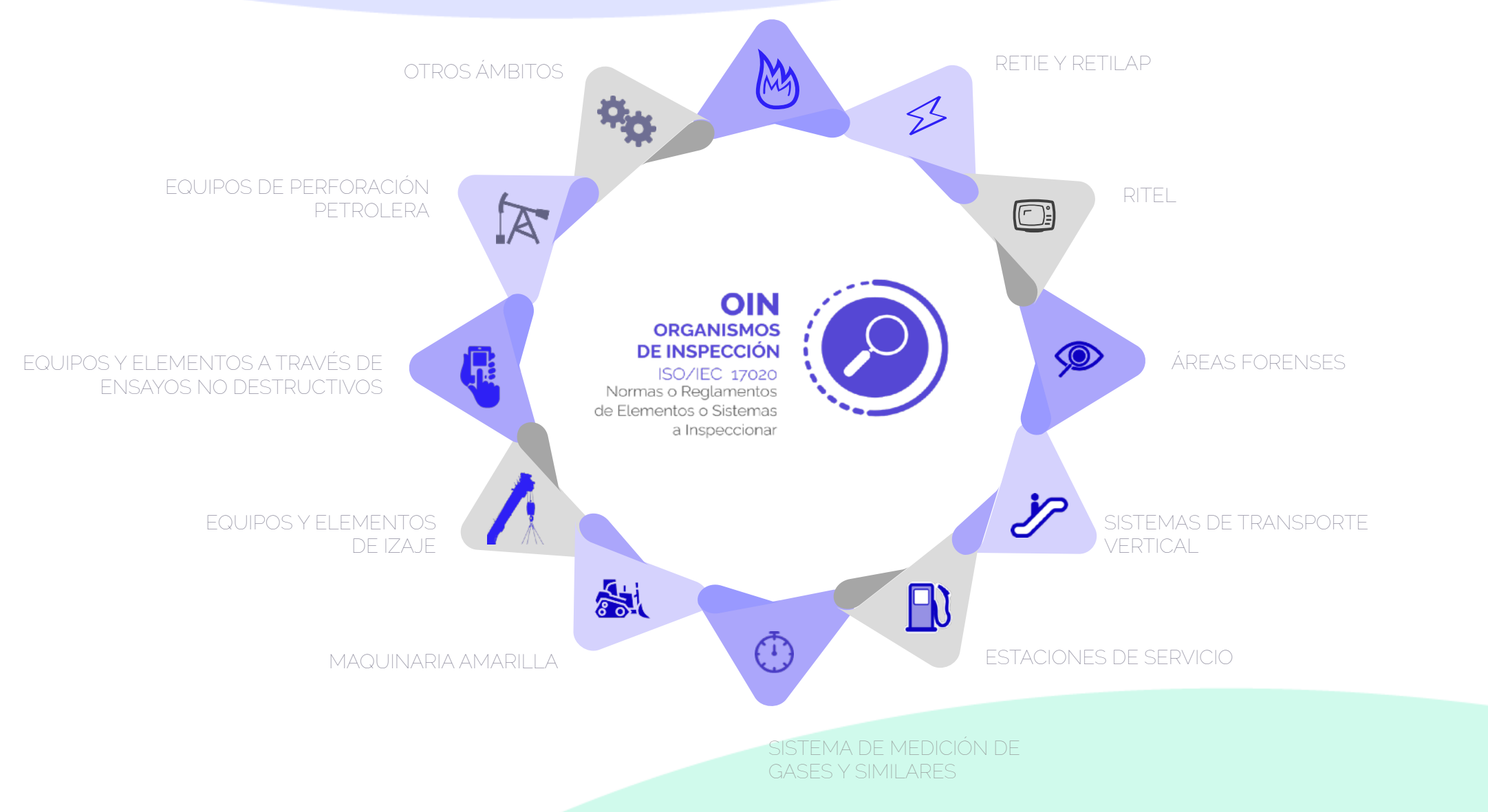

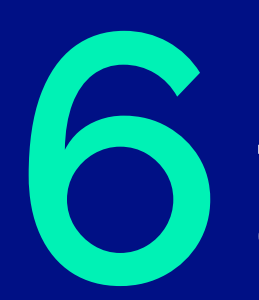

**Desempeño de los OEC a través de NC<br>Conformidades OIN** 

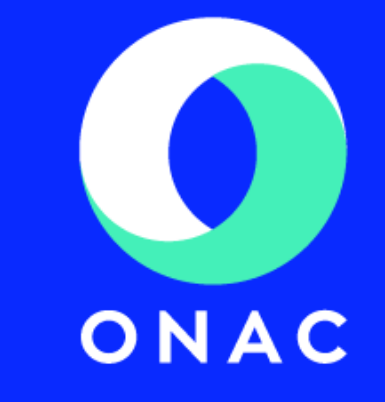

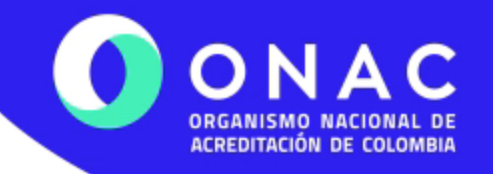

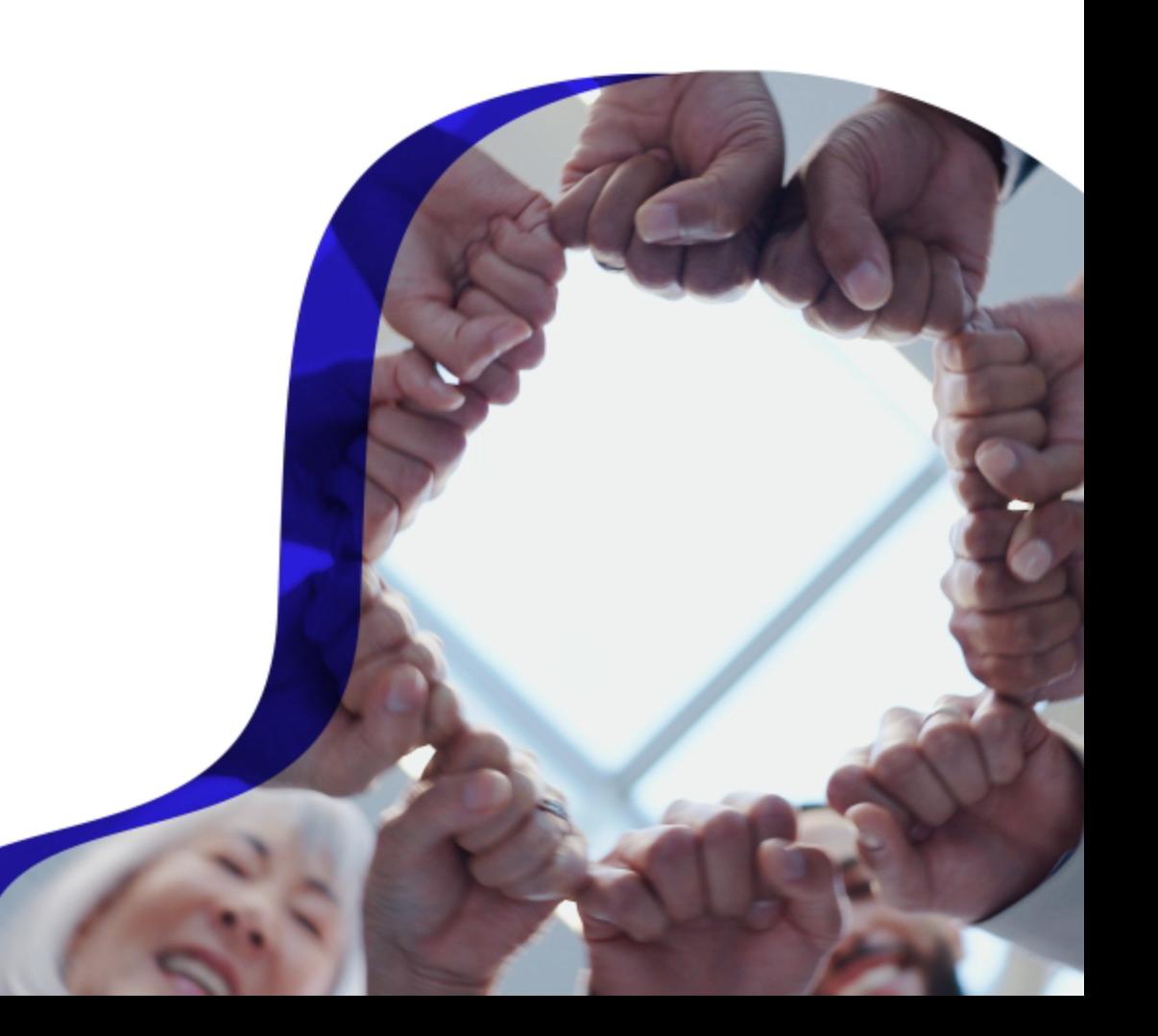

 $\mathbf{a}$ 

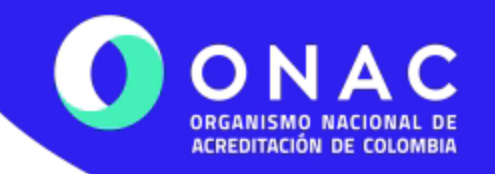

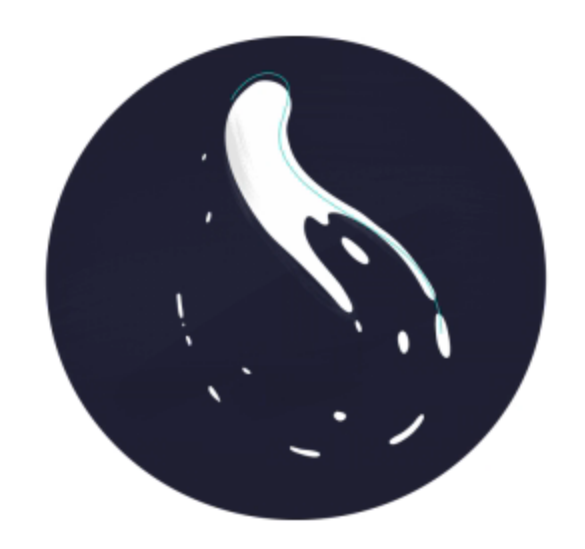

 $\Phi$ 

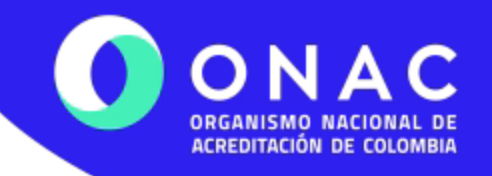

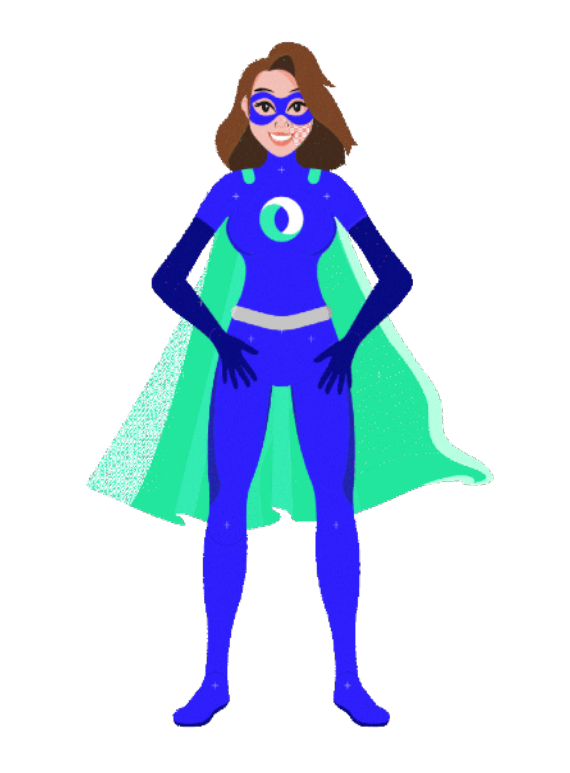

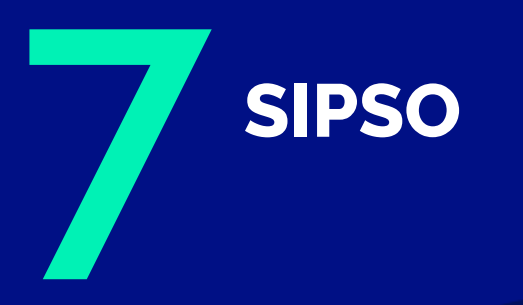

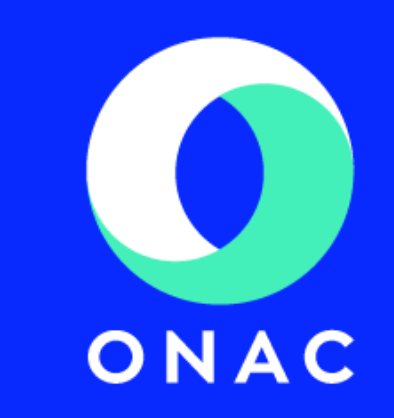

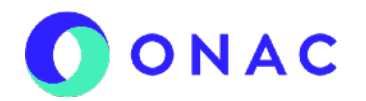

# **MEJORAS DEL SISTEMA SIPSO**

# **AGENDA**

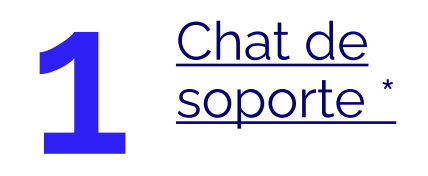

Actualización de datos y correos electrónicos de<br>notificación.

Formas de<br>pago.

Carga de información en **4** sección 12.

Uso botón **5** novedades*.*

Botón **6** validar

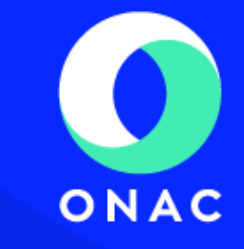

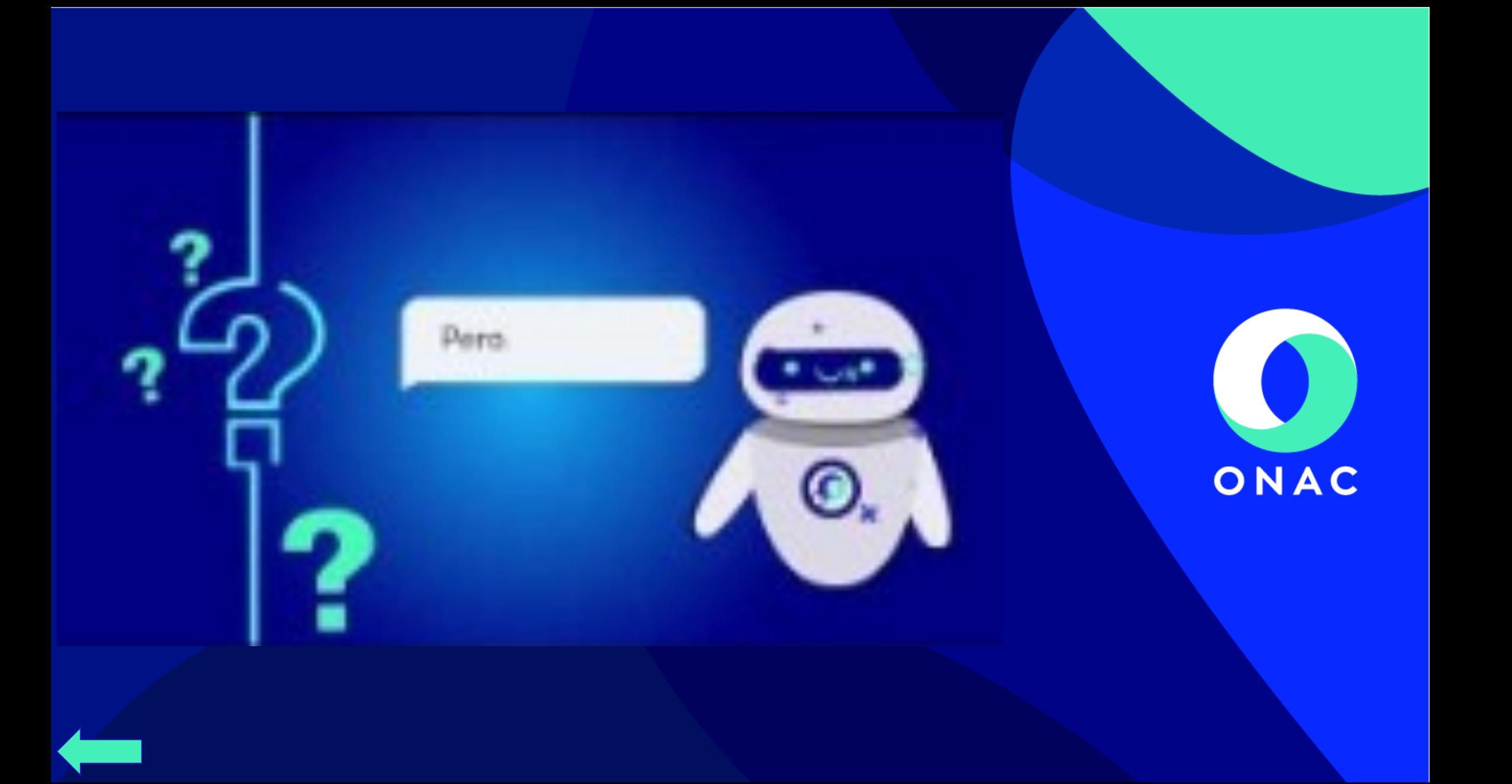

## **AGENDA**

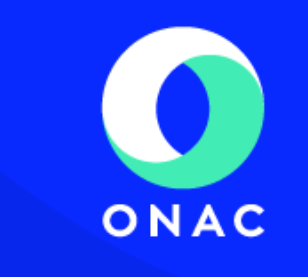

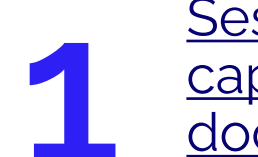

**12 <u>Capacidades de carga de</u><br>documentos.** capacidades de carga de documentos.

Confirmación y rechazo de evaluaciones.

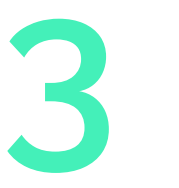

Botón para la visualización<br>de documentos y cargue de<br>información adicional. Botón para la visualización de documentos y cargue de información adicional.

y tipos de archivos. \*

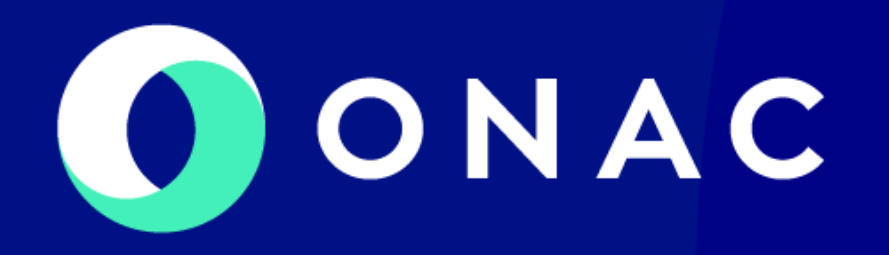

# **¡Gracias!**

*Síguenos en:*

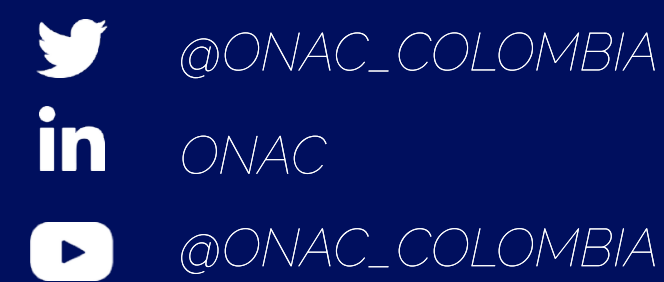

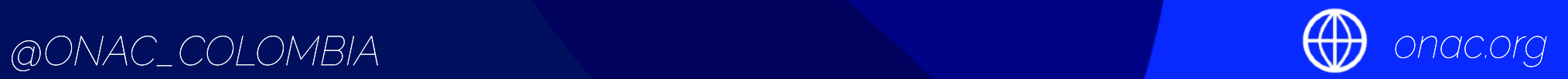